ILLINOIS Environmental Protection Agency

PO Box 19276, Springfield IL 62794-9276 1021 N Grand Ave East, Springfield IL 62702

# 2016 Hazardous Waste Report (Annual Facility Activities Report) **Instructions**

\*\*\*

# INVOICE

# **Large Quantity Generator** Annual Fee

All **large quantity generators** must submit a \$500 annual fee **with** their Annual Report, due March 1. Both fee and report are due from **every** site that meets the large quantity generator threshold in ANY one or more months (see booklet for definitions if you have any questions about the threshold). There are no exceptions for one-time events or closures. Refer to Section 22.8 of the Environmental Protection Act, effective July 1, 2003, if there are any questions about the fee.

MAKE THE CHECK PAYABLE TO "Illinois Environmental Protection Agency" and submit WITH the Annual Report.

Note that the *only* exemption that applies is that a facility that has already paid an Illinois Environmental Protection Agency Bureau of Land Permit and Inspection Fee for treatment, storage, or disposal activities under Section 22.8 does not also pay the \$500 generator fee.

Dear Environmental Coordinator

This file contains the Illinois RCRA Hazardous Waste Report Instructions. You will need to report your company's hazardous waste activities that occurred during the 2016 calendar year. Your completed and originally signed report must be **returned to this Agency by March 1, 2017. If submitting the report electronically, please send the fee, signed certification page and any comments (on paper) with THE CD OR FLASH DRIVE and check that it CONTAINS FormIC.txt, FormGM.txt, and FormTI.txt; FormWR.txt is also required if you receive waste from off-site. PDF files can not be entered into our data system, so do not submit on the disk, CD, or flash drive.**

 **All companies that were large quantity generators at any time during 2016 are required to submit a fee of \$500 along with the annual report (which includes the signature page or Form IC** *and* **Form GM**  and Form TI). The ONLY exception is that companies that already pay storage, treatment, or disposal annual hazardous waste fees to the IEPA Bureau of Land do not also need to submit the generator fee.

If after reviewing page 7 (Who Must File the Hazardous Waste Report) you determine that the reminder letter was sent to you in error, please fill out Form IC, indicate your generator status, sign it and return to the Agency by the March first deadline.

# **Please use the 6-digit 2012 NAICS code list.**

 The Definition of Solid Waste Amendments and the Academic Laboratory 722 Subpart K rules have been adopted in Illinois with a November 12, 2012 effective date. IF you need to notify under these sections for either Hazardous Secondary Material Activity or Academic Laboratory, please complete Form 8700-12 [www.epa.gov/epawaste/inforesources/data/form8700/8700-12.pdf](file://///il084nsxepa1.illinois.gov/SPIUsers1/Hope.Wright/USER/HAR-all/instructions/2011/www.epa.gov/epawaste/inforesources/data/form8700/8700-12.pdf) and submit with your hazardous waste report.

Please note that we have the report available to download and complete electronically. You may complete these forms on a personal computer and submit your results to us by CD or flash drive rather than by paper. You may submit a printed copy of the report along with the CD, but if you complete the report electronically we would appreciate your sending the CD, and be sure to submit the signature page. Please note that Form IC must be completed before other forms can be completed electronically. Also, a special certification form is included that should be printed from the electronic package, which must be completed, signed, and submitted along with the media containing your electronic submission and fee. Any corrections may be submitted electronically or on paper. An import function has been added to the package so you may import data from an existing database into the program. Please see the instructions starting on page 5 and refer to the table starting on page 31.

There are no changes from the 2015 report. After reading the instructions, if you have any questions concerning the manual or electronic completion of this report, please call the annual report help-line at 217/785-2361.

Sincerely, Hope Wright, Manager Annual Report & Data Analysis Unit Waste Reduction & Compliance Section Bureau of Land

# **ANNUAL HAZARDOUS WASTE REPORT**

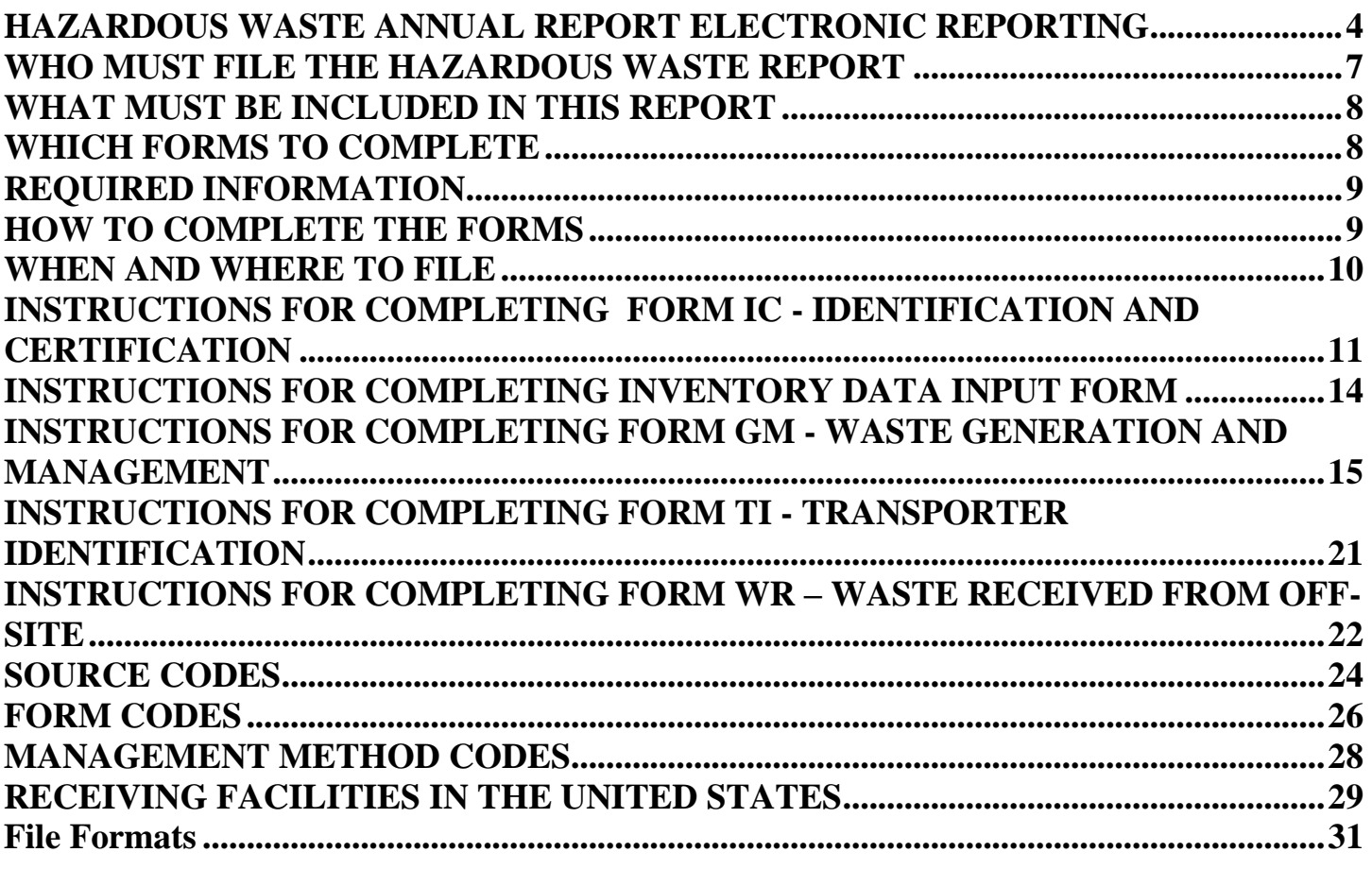

**Forms begin on page 37 (although we prefer you use the electronic package, particularly if you have more than 1 waste stream)**

# **HAZARDOUS WASTE ANNUAL REPORT ELECTRONIC REPORTING**

# <span id="page-3-0"></span>**Installation Instructions:**

This application has been developed for personal computers using Microsoft Windows operating systems. Multi user access is not recommended as record-locking conflicts may occur. *If possible, install on your C drive without being logged on to your company network; once the software is installed, you may log on to the network without problems.* Please note that if you complete Form IC and then encounter errors trying to open other forms, you will need to un-install and then re-install the software.

To install:

1) Download into the appropriate drive for your machine – BY DEFAULT it should extract the files into the folder "Har2016" with an "Install" folder under it.

- 2) Inside the Install folder there is a "setup.exe" file that you need to run (to install the application).
- 3) After the install has completed, from the "Start" button, select "Programs" and HAR2016.

For each site that is required to submit a Hazardous Waste Annual Report, you must complete and validate Form IC before entering forms GM, TI and WR (WR only for receiving facilities). You must enter and export records for one site at a time. The application will only accept one Form IC, see below if you are completing the report for multiple sites.

# **How to Complete the Report:**

Complete all sections of each form. *Use the TAB key, not the mouse, to move from one field to the nex*t. You should click on the "Validate" button to check each completed form. If an error message comes up, clicking on OK will take you to the field to be corrected. If to the best of your knowledge the information entered is correct, click on cancel; the uncorrected error will remain in the system and should be explained on a comments pages.

If written comments are being submitted for any page of the report, indicate "Yes" in the Comments field at the bottom of the form page and include the written comments with your submittal, referencing the comments by page number. Comments are to be submitted on paper, they are not to be entered into the software.

Page numbers will be managed by the system. If pages are deleted, the export function will automatically renumber the pages in order. IF you delete pages, so that your records match ours especially before you cross-reference any comments pages, first export the files to a floppy, clear your files, then import from the floppy – the imported files will then be renumbered with no missing numbers.

Click on the "Main Menu" button to return to the Main Menu form.

# **FORM IC:**

For each report, you must complete Form IC FIRST and then Forms GM, TI and WR. From the main menu, click on the "Identification and Certification" button. Complete all sections of the form. Make sure to enter data in all the required fields: When a valid USEPA ID Number or Illinois EPA ID Number is entered, site name and address information is retrieved from IEPA's file. If you wish to make changes to contact and mailing address information, complete the BOL Inventory Data/Addresses form.

# **FORM GM:**

If the site was a "Large Quantity Generator," click on the "Generation and Management" button to open Form GM. The USEPA ID, Illinois EPA ID, and Site Name fields should be filled with the values entered on Form IC and a sequential page number will be assigned. Complete all sections of the form. Make sure to enter data in all of the required fields:

Hazardous Waste Code 1, Source Code, Form Code, Unit of Measure, and Density. You must enter information in at least one of the following (1) Section 3 for on-site management or (2) at least one site shipped to in Section 4.

# **FORM TI:**

If the site was a "Large Quantity Generator," click on the "Transporter Identification" button to open Form TI. The USEPA ID, Illinois EPA ID, and Site Name fields should be filled with the values entered on Form IC and a sequential page number will be assigned. Complete all sections of the form. Identify all transporters used to haul hazardous waste from the site in the reporting year.

# **FORM WR**:

Complete Form WR if you receive hazardous waste from off-site, whether the activity is as a transfer facility, or the waste is treated, recycled, disposed, or stored at your site. Up to five waste streams may be reported per generator per page. However, if fewer than five waste streams are reported on any page all fields for the waste must be left blank. For each waste reported, all fields must be completed.

# **Reporting for More Than One Site:**

Complete an entire report, validate, export and clear the data before beginning on another report. To clear existing data click the "Import" button on the Main Menu then click the "Clear Data" button on the Import screen. Existing data will also be overwritten when you import data. Before clearing or importing new data, be certain that you have successfully exported any existing data. When necessary, that data can be re-imported from the export files.

### **Importing Data:**

You may import IC, GM, TI and WR data from fixed format ASCI text files, named ImportIC.txt, ImportGM.txt, ImportTI.txt and ImportWR.txt respectively. See the enclosed file formats for the record layouts of each of these files. This function has been developed to encourage direct data transfers from your existing computer database.

To import any of these data files, click on the "Import" button of the Main Menu. From the Import screen click on the button of the file you want to import. If the application finds the properly named fixed format text file in the application directory, it will replace the contents of the appropriate data table. Be sure you have validated and exported any existing data.

You may also import the previous years report after re-naming your files (ImportIC.txt, ImportGM.txt, ImportTI.txt, and ImportWR.txt), update quantities, then add additional waste streams as needed.

# **Validating the report:**

Prior to printing or exporting the report, the report data should be validated.

Click the "Validate" button from the Main Menu. The status of the validation process and any errors will be displayed in a scrollable text box and may be printed by clicking the "Print" button on the Validate screen. If the status report is extremely large due to a large number of errors, you may be prompted to click the "Print" button to begin printing, before the remainder of the status report can be displayed. A log file "ValLog.txt will also be created in the directory where the application is installed.

# **Viewing & Printing The Report:**

Prior to completing or exporting the report, you should examine all pages of the report for accuracy and number of pages for each form. To view and/or Print the report click on the "Print" button, of the Main Menu. A report of all forms entered will be displayed in a scrollable, preview box on the print screen. The report will be printed to your default

printer when you click the "Print" button of the print screen. Clicking the "Main Menu button before the "Print" button will return you to the Main Menu without printing the report. If the report is extremely large you may be prompted to click the "Print" button to begin printing, before the remainder of the report can be displayed. At a minimum, one paper copy of the report should be printed and kept on site, or the data file and CD of the software must be kept. You are required by law to keep the report on site for a minimum of three years.

# **Exporting The Data To CD or Flash/Thumb Drive:**

Once the report has been validated, printed, and examined to verify accuracy and the number of pages of each form, the data is to be exported for submittal to the IEPA. To export the data, insert a blank flash (thumb) drive in the appropriate drive of your PC. To save to a CD, you should export to a new folder on your hard drive and then follow your cd-burner instructions to burn the three or four .txt files to a CD.

From the Main Menu form, click the "Export" button. On the export screen, click the "Begin Export" button. The export process will initiate the validate routines for each form to be exported. The status of the export process and validate routines will be displayed in a scrollable text box, similar to the display in the validate process, and may be printed by clicking the "Print" button on the export screen. If the status report is extremely large due to a large number of errors, you may be prompted to click the "Print" button to begin printing, before the remainder of the status report can be displayed. A log file "ExpLog.txt will also be created in the directory where the application is installed, you do not need to send that file to us. It is recommended that you make two copies of the data on electronic media.

Note that simply copying the files may result in a "ghost" image that points to your hard drive without actually copying to the CD. Please verify you have burned the files to the CD before sending to us, blank CDs were a frequent problem this past year. Also, make sure to make your CD readable for all PCs before you submit it, there were a number of submittals last year that were not readable except on the original machine. Submit one and keep a second for a backup. You can also use the backup disk to re-import the data once it has been cleared**.** *The files that will be exported are .txt files, they will not look like what is on screen but instead capture only the data you entered. Please submit the data electronically – you may in addition submit the report on paper as a backup BUT this is not required.* Please do not put on the CD pdfs or other scanned images of your report, we cannot import them in to the data, we need the .txt files.

# **WHO MUST FILE THE HAZARDOUS WASTE REPORT**

<span id="page-6-0"></span>You must complete Form IC if you receive a letter from us; additional forms may also be required to be completed depending on your company status. You received the reminder letter for one of two reasons: (1) You completed the report last year and indicated that you are a large quantity generator OR (2) Last year you completed a notification of hazardous waste activity and claimed to be a large quantity generator.

# **Even if you do not receive a reminder letter from us, all companies that were Large Quantity Generators for any month during the year must complete the report, including Form GM describing the waste generated, and must pay the required generator fee of \$500. There are no exemptions for one-time generators or sites that are now closed.**

You are required to file the entire Hazardous Waste Report if this site met the definition of a RCRA Large Quantity Generator (LQG) for on-going or one-time wastes during the calendar year (see box below), or if this site treated, stored, or disposed of RCRA hazardous wastes on site in units subject to RCRA or UIC permitting requirements during the calendar year. See WHICH FORMS TO COMPLETE, page 8, to determine which forms must be submitted.

# Definition of a RCRA Large Quantity Generator

This site is a large quantity generator and is required to submit a report if, in this calendar year, the site met **any** of the following criteria:

(a) The site generated in any single calendar month 1,000 kg (2,200 lbs or approximately 200 gallons) or more of RCRA hazardous waste; this includes clean-up and tank removals when manifested as hazardous **or**

(b) The site generated in any single calendar month, or accumulated at any time, 1 kg (2.2 lbs) of RCRA acute hazardous waste (any hazardous waste with an EPA Waste Code beginning with the letter "P" or any of the following "F" codes: F020, F021, F022, F023, F026, and F027); **or**

(c) The site generated in any single calendar month or accumulated at any time more than 100 kg (220 lbs) of spill cleanup material contaminated with RCRA acute hazardous waste.

Wastes treated on-site in units that are exempt from RCRA permitting requirements are not to be counted in determining if a site is a Large Quantity Generator. See the text for more information.

Hazardous waste imported from a foreign country and manifested or treated, stored or disposed in the United States in the reporting year must be counted in determining your generator status if your site is the US Importer. This waste must be included in your Hazardous Waste Report. The exporting exclusion applies only to the primary generator.

For additional information on reportable and non-reportable wastes, please refer to this document: <http://www.epa.gov/epawaste/inforesources/data/biennialreport/reportable.pdf>

# **Instructions for companies required to complete and submit an annual groundwater monitoring report along with this annual hazardous waste report:**

Sites subject to groundwater monitoring data reporting requirements under 35 Ill. Adm. Code 725.194(a)(2)(B) and (C) and (b)(2) must *summarize* the information requested in 35 Ill. Adm. Code Section 725.194 and submit this SUMMARY. If you have questions concerning this requirement, contact the Groundwater Monitoring Unit, Permits Section at 217/524- 3300. **Do not include copies of previously submitted Groundwater Monitoring Reports!!!**

# **WHAT MUST BE INCLUDED IN THIS REPORT**

# <span id="page-7-0"></span>**Please submit the original signed report. If submitting an electronic report, submit one CD or other electronic media and one signed certification form, along with any comments in paper. ALL LQG MUST SUBMIT THEIR \$500 FEE WITH THE REPORT.**

If your site is a large quantity generator or a permitted or interim status facility, the following types of information must be included in your report:

- All RCRA hazardous waste streams and acute hazardous waste streams that were generated at your site or shipped off-site from at your site, including those **imported from or exported to** another country;
- All RCRA hazardous waste streams that were received from off-site;
- All hazardous waste streams managed in units subject to RCRA or UIC permitting requirements;
- Radioactive wastes if they are mixed with RCRA hazardous waste streams;
- Hazardous waste streams generated as a result of RCRA Corrective Action or other remedial activity; NOTE that this includes RCRA hazardous waste streams generated from UST/LUST clean-ups, including wastes manifested or managed as hazardous;
- RCRA hazardous waste streams generated at Superfund remediation sites;
- For hazardous waste management units subject to RCRA/UIC permitting requirements, the cost estimates.
- If the waste is leachate that is collected from a landfill and is hazardous (such as F039), then it is a hazardous waste. Because the Contained-In Policy does not apply, the facility should count and report the leachate in the Biennial Report.

<span id="page-7-1"></span>For additional information on reportable and non-reportable wastes, please refer to this document: <http://www.epa.gov/epawaste/inforesources/data/biennialreport/reportable.pdf>

# **WHICH FORMS TO COMPLETE**

Form IC (Identification and Certification) All sites completing the report are required to submit Form IC.

INVENTORY UPDATE Use this form if needed to update the mailing address and contact person.

Form GM (Generated and/or Managed) LQGs (any one or more months) must complete a separate Form GM for each stream of regulated RCRA hazardous waste they generated or shipped during the calendar year; OR each waste stream managed on-site in RCRA/UIC units whether generated during this year or in previous years.

A complete and separate Form GM must be submitted for each RCRA hazardous waste stream if:

- The hazardous waste stream was generated on site from a production process or service activity.
- The hazardous waste stream was the result of a spill cleanup, equipment decommissioning, or other remedial cleanup activity.
- The hazardous waste stream was derived from the management of a non-hazardous waste stream.
- The hazardous waste stream was removed from on-site storage.
- The hazardous waste stream was received from off-site, was subsequently shipped off-site and was not recycled or treated on-site.
- The hazardous waste stream was a residual from the on-site treatment, disposal, or recycling of previously existing hazardous waste streams.
- **You are the generator of record (US Importer) for waste imported from a foreign country** (use appropriate source codes G63-G75)

Form TI (Transporter Identification) A large quantity generator must identify transporters of hazardous waste.

Form WR (Waste Received from Off-Site) A site must complete Form WR if, during the calendar year, it received RCRA hazardous waste from off-site, including imports from other countries.

# **REQUIRED INFORMATION**

<span id="page-8-0"></span>Since IEPA is authorized to implement the RCRA program in Illinois, the state form is based on the federal format. **You do not need to complete the RCRA Biennial Report Form in addition to this report.**

Even though some information is not specifically required by regulation, all of the information is useful to either USEPA or the State. Therefore, we request that you provide us with your best judgments, plans, and updated information so that we will have accurate information that links reported wastes to management systems. This will be an important source of information that will be used for activities such as hazardous waste treatment capacity analyses, national capacity assessment, case-by-case variance determinations in the Land Disposal Restrictions program, and evaluation of waste minimization strategies.

<span id="page-8-1"></span>In addition to being essential to USEPA and IEPA, both Agencies plan to compile this information and make it available to all interested parties. Thus, the more complete and accurate the data, the better everyone's overall understanding of this dynamic and diverse industry. Better understanding of hazardous waste management will hopefully result in better overall decisions and more efficient and effective programs to protect our environment.

# **HOW TO COMPLETE THE FORMS**

# **Copies of Report Forms and Instructions**

The Agency no longer prints copies of the report forms and instructions. To request a pdf of the files on CD, telephone 217-785-2361.

# **Documents Helpful in Completing the Forms**

In preparing the Hazardous Waste Report, you will need to consult your records on quantities and types of hazardous waste generated. Some records that might be helpful are listed below.

- Hazardous Waste Manifest forms
- Copies of records of quantities of hazardous waste generated or accumulated
- Hazardous Waste Report forms submitted in previous years
- Results of laboratory analysis of your wastes
- Contracts or agreements with off-site facilities that manage your wastes
- Copies of permits for on-site waste management systems

# **Code Lists**

Please use *only* the codes included in the instructions or lists of codes beginning on page 23. *DO NOT mark lines or spaces on forms with DK (Don't Know) or NA (Not Applicable).* You are expected to complete every item on the forms using available data. However, you are not required to perform non-routine tests or measurements solely for the purpose of providing information for this report. On all forms, enter the appropriate code as instructed. If the information requested is not known or not available, choose the code that most accurately fits your situation and explain in the Comments Section.

# **COMMON ERRORS made in previous years include the following:**

- **- entering as on-site management a wastewater that is exempt under a federal exclusion (see page 15). entering source code G25 and the same waste code in field 54 as in either section 3 or 4.**
- **- entering a management method code for which the facility is not permitted. Incineration, fuel burning, and fuel blending are distinct categories that are often erroneously interchanged.**

# **- entering the final management method code for wastes sent to a transfer facility. If waste is manifested to a transfer facility, enter the code of H141 and in the comments section enter the final system code.**

# **Entering Quantities**

Right justify all quantities reported on the forms, verify units of measure and densities of wastes reported on the forms.

Example: Five hundred gallons of water is entered as:

 $\frac{500}{0.0}$  UOM 1 Density  $8.34$  lb/gal

# **Comments Section on Forms**

Use the Comments section at the bottom of the forms to clarify or continue any entry. If additional space is needed, insert needed pages behind their referenced form**. Number these explanatory pages by using the page number of the referenced form plus a letter (for example, page 2A and 2B)**. For each comment refer to the Section number and line.

If submitting the report electronically, all comments must be submitted on paper, referring to the page and section.

# **Photocopies of Forms**

A single copy of each form is included in this package. Print as many forms as are needed to complete the report.

After you have completed the report, photocopy the entire report for your records.

# **Page Numbering of Forms**

When you have completed all the appropriate forms in the package, number the pages consecutively throughout. The individual page number will appear on the bottom of each page (e.g., Page 2, Page 3 etc.). The total number of pages will appear on Page 1 (e.g., Page 1 of 9). Comments pages should be numbered as continuation of the page to which they refer, then placed behind that form in sequence .

# **Help Line**

<span id="page-9-0"></span>Please read instructions carefully, then if you have questions, telephone Annual Report Help-Line at IEPA at 217/785- 2361. The help line operates Monday through Friday from 9:00 a.m. to 2:30 p.m. Central Standard Time from January 2 through March 15.

# **WHEN AND WHERE TO FILE**

IEPA regulations require submission of Annual Hazardous Waste Reports by March 1 of each year. There is no authority for extensions. No facsimile reports are acceptable because original signatures are required.

Return this report to the following address: Illinois Environmental Protection Agency Bureau of Land #24 P.O. Box 19276 Springfield, IL 62794-9276

If sending by overnight delivery use the following street address: Illinois Environmental Protection Agency Bureau of Land #24 1021 North Grand Ave. E. Springfield, IL 62702-3998

# <span id="page-10-0"></span>**INSTRUCTIONS FOR COMPLETING FORM IC - IDENTIFICATION AND CERTIFICATION**

# **Who Must Complete This Form?**

All sites that received the reminder letter and all LQG whether or not a reminder is received must complete at least Form IC, do not leave any blanks.

# **PURPOSE OF THIS FORM**

Form IC is divided into seven sections. Section 7 certifies that the information reported throughout the report is truthful, accurate, and complete. Sections 1 through 5 update the site's EPA notification of hazardous waste activities and industrial sector. Finally, Section 6, for interim status and permitted (treatement, storage, disposal) facilities, record cost estimates.

# **HOW TO COMPLETE THIS FORM**

Please print or type all information. Do not leave any blank fields. Use the Comments section at the end of the form to clarify or continue any entry. Precede any comment with a reference to the section number and letter being clarified or continued.

# **ITEM-BY-ITEM INSTRUCTIONS**

The USEPA ID and the IEPA ID numbers are address specific and cannot be used for another location.

A subsequent notification (either completion of the Annual Hazardous Waste Report or by completion of a subsequent 8700-12) is recommended when the operator or owner of a site changes. Because the identification numbers are sitespecific, a new number must be obtained when a business moves to a new location (complete a new 8700-12).

# **Section 1:** Hazardous Waste Activities

# **Field 31:** RCRA generator status as of Report Due Date

Enter one code to indicate the site's RCRA hazardous waste generation status as of the report due date, which is March 1 of this year. If you are an episodic/periodic generator, indicate the highest level you will be at any time during the year.

If the site generates any RCRA hazardous waste, review the definitions of LQG, SQG, and CESQG below to determine your generator status. You must complete the report if you are a site (1) whose notification during the reporting year was as a LQG or (2) that was a LQG for one or more months during the reporting year regardless of how you notified.

**Note:** A site that generates solid waste must determine if that waste is a RCRA hazardous waste, or if it is excluded from regulation. RCRA hazardous waste managed in units that are exempt from RCRA permitting requirements are not to be counted in determining if a site is a large quantity generator.

1 LQG: Large Quantity Generator. Form GM, Form TI, and the \$500 generator fee are also due.

This site is a Large Quantity Generator if, during the reporting year, it met any of the following criteria:

- a) The site generated in one or more calendar months 1,000 kg (2,200 lbs or about 200 gallons) or more of RCRA hazardous waste; or
- b) The site generated in one or more calendar months, or accumulated at any time, 1 kg (2.2 lbs) of RCRA acute hazardous waste; or
- c) The site generated in one or more calendar months, or accumulated at any time, more than 100 kg (220 lbs) of spill cleanup material contaminated with RCRA acute hazardous waste.

# 2 SQG: Small Quantity Generator

This site is a Small Quantity Generator if it met **all** the following criteria:

- a) In one or more calendar months the site generated more than 100 kg (220 lbs or about 20 gallons) of hazardous waste, but in no month did the site:
	- (1) generate 1,000 kg (2,200 lbs) or more of hazardous waste; or
	- (2) generate 1 kg (2.2 lbs) or more of acute hazardous waste; or
	- (3) generate 100 kg (220 lbs) or more of material from the cleanup of a spillage of acute hazardous waste; **and**
- b) The site accumulated no more than 1 kg (2.2 lbs) of acute hazardous waste **and** no more than 100 kg (220 lbs) of material from the cleanup of a spillage of acute hazardous waste; **and**
- c) The site stored its wastes in tanks or containers in a manner consistent with regulatory provisions.

**OR**, the site is a Small Quantity Generator if, in the reporting year,

- a) The site met all other criteria for a Conditionally Exempt Small Quantity Generator (CESQG), **but**
- b) The site accumulated 1,000 kg (2200 lbs.) or more of hazardous waste.

# 3 CESQG: Conditionally Exempt Small Quantity Generator

This site's hazardous waste activities met the definition of a RCRA CESQG every calendar month during the reporting year. A RCRA CESQG is defined by the following criteria:

- a) The site generated no more than 100 kg (220 lbs) of hazardous waste, **and** no more than 1 kg (2.2 lbs) of acute hazardous waste, **and** no more than 100 kg (220 lbs) of material from the cleanup of a spillage of acute hazardous waste; **and**
- b) The site accumulated no more than 1,000 kg (2,200 lbs) of hazardous waste, **and** no more than 1 kg (2.2 lbs) of acute hazardous waste, **and** no more than 100 kg (220 lbs) of material from the cleanup of a spillage of acute hazardous waste; **and**
- c) The site treated or disposed of the hazardous waste in a manner consistent with regulatory provisions (40 CFR  $261.5(f)(3)$  and  $261.5(g)(3)$ ).

# 4 Non-generator

This site did not generate RCRA hazardous waste during the reporting year.

**Field 32:** Check this box only if you are not a Large Quantity Generator for this year, but you were a LQG for one or more months during the previous (reporting) year. Form GM, Form TI, and the \$500 generator fee are also due.

**Field 33 and 34: Enter Y (yes) or N (no) to indicate if** you are an importer of hazardous waste, including from a foreign owned branch, or if you generate mixed hazardous and radioactive wastes.

**Fields 35 through 40: : Enter Y (yes) or N (no) to indicate if** you conduct any of the listed hazardous waste activities at this location.

# **Section 2: Universal Waste Activities:**

**Enter Y** (yes) or N (no) to indicate if you are a large quantity handler (accumulate 5000 kilograms of universal waste at any one time) or destination facility for Universal Wastes, and check which type of universal wastes you handle.

# **Section 3: Used Oil Activities**:

**Enter Y** (yes) or N (no) to indicate if you conduct any of the listed activities regulated under the Used Oil regulations.

# **Section 4: NAICS Code information**

Enter the six digit 2012 NAICS Code(s) that best describes the principal product or group of products produced or distributed or the services rendered at the site. Enter more than one NAICS Code only if no one industry description includes the combined activities at the site. A complete list of NAICS Codes is available at

<http://www.census.gov/eos/www/naics/>NAICS Codes are organized by major industrial sectors. Your tax accountant or corporate financial officer can also provide your correct NAICS codes(s), as it is used on tax forms. Space is provided for four NAICS Codes. If you do not require four codes, leave extra spaces blanks.

# **Section 5: Types:**

For this section and for the owners/operators on the INVENTORY DATA INPUT FORM, please review these definitions: OWNER: The person\* who owns a RCRA site or part of a RCRA site. This includes the property owner. OPERATOR: The person\* responsible for the overall operation of a RCRA site. This is the legal entity which controls the RCRA site operation rather than the plant or site manager. This is usually a company or business name, not an individual.

\*PERSON: An individual, trust, firm, joint stock company, Federal Agency, corporation (including a government corporation), partnership, association, State, municipality, commission, political subdivision of a State, or any interstate body.

Enter the code for the site, owner, and operator type from this list:

- $1 =$ Private
- $2 =$  County Government
- 3 = District Government
- $4 =$  Federal Government
- $5 =$ Indian Tribe
- $6 =$  Municipal Government
- $7 =$ State Government
- $8 =$  Other

Enter dates the current owner/operator became owner/operator. If this has changed since the last annual report or your last 8700-12, complete the **INVENTORY DATA INPUT FORM.**

# Section 6 : Comments **Enter Y if you have comments regarding this page and attach an extra sheet, numbered 1a.**

# Cost Estimates for Facilities

Facilities subject to the closure and post-closure requirements of 35 Ill. Adm. Code, Part 725 or 724, Subpart G – i.e. interim status and permitted treatment, storage, and disposal facilities – are required [under Sections 725.175(g) and 724.175(g)] to provide the most recent closure cost estimate and for disposal facilities the most recent post-closure cost estimate. These cost estimates shall be submitted as part of this annual report until certification of final closure or, if the facility is subject to post-closure requirements, until post-closure responsibilities are fulfilled. This information should be reported in U.S. dollars; right justify the amount in the space provided.

# **Section 7: Certification**

### *Any person who knowingly makes a false, fictitious, or fraudulent material statement, orally or in writing, to the Illinois EPA commits a Class 4 felony. A second or subsequent offense after conviction is a Class 3 felony. (415 ILCS 5/44(h))*

Do not complete Section 7 until all forms required for submission are present, complete, and accurate. After you have completed all required forms, enter your full name and title, and the date. Read the certification statement, and sign the form.

# <span id="page-13-0"></span>**INSTRUCTIONS FOR COMPLETING INVENTORY DATA INPUT FORM**

# **WHO MUST COMPLETE THIS FORM?**

A site must complete this form to update location information, owner information, operator information, or annual report mailing information. It cannot be used to obtain a new number if the facility has moved to a new location.

Note: If your company has moved operations to a new location, this form WILL NOT update that information. You should complete the report for the previous location, and should complete a separate report for the new location.

### **Item-by-Item Instructions**

Enter the IEPA Inventory I.D. number for this company.

# *Section 010 Facility Name*

Enter the name if changed during the previous year. Also enter the previous name on the bottom of the form, as Previous Company Name.

# *Section 020 Facility Location*

Enter the address only if the postal designation has changed, not if you have moved to a new location. The contact person should be the person to contact if there are questions about the site ID form. The location in our records is shown on the pre-printed label on the reminder letter, or on the form if completing electronically.

Enter the contact person or telephone number of the location, if changed.

### *Section 030 Owner Address*

Enter this section if different from the information in the facility location or needs to be corrected from previous submissions.

### *Section 040 Operator Address*

Enter this section if different from the information in the facility location or needs to be corrected from previous submissions.

### **Section 060 Annual Report Mailing Address:**

Enter this information to update the pre-printed mailing label that appeared on the reminder letter's envelope or if it needs to be corrected from previous submissions. Enter the contact person and telephone number for the annual report contact.

Use the following list for Contact Person's title:

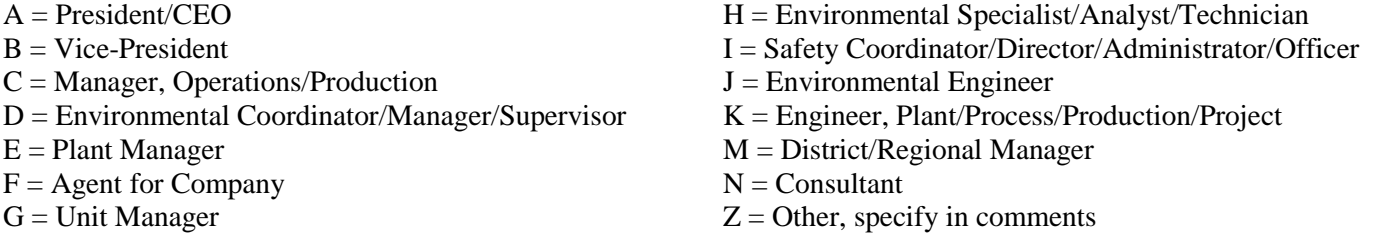

# <span id="page-14-0"></span>**INSTRUCTIONS FOR COMPLETING FORM GM - WASTE GENERATION AND MANAGEMENT**

# **WHO MUST COMPLETE THIS FORM?**

Large quantity generators (over 1000 kg in any one or more calendar months) and facilities must complete Form GM, for all hazardous waste generation and for all hazardous waste managed at this site.

A complete, separate, and independent Form GM must be submitted for each RCRA hazardous waste stream if:

- The hazardous waste stream was generated on-site from a production process or service activity.
- The hazardous waste stream was the result of a spill cleanup, equipment decommissioning, or other remedial cleanup activity, including UST/LUST removals.
- The hazardous waste stream was derived from the management of a non-hazardous waste stream.
- The hazardous waste stream was received from off-site, was subsequently shipped off-site, and was not recycled or treated on-site.
- The hazardous waste stream was a residual from the on-site treatment, disposal, or recycling of previously existing hazardous waste stream(s) or was removed from storage for processing.
- You are the generator of record (US Importer) for waste imported from a foreign country (use appropriate source codes G63-G75) ALSO include a comment page indicating the name and address of the foreign company.

### **PURPOSE OF THIS FORM**

Form GM is divided into sections that together document: the source, characteristics, and quantity of hazardous waste generated on-site; the quantity of hazardous waste managed on-site and the management methods; the quantity of hazardous waste shipped off-site and the off-site management methods.

# **HOW TO COMPLETE THIS FORM**

Make and complete a photocopy of Form GM for each RCRA hazardous waste stream that meets any of the descriptions above. Report all quantities of the waste stream that were generated on-site; treated, stored over 90 days, disposed, or recycled on-site; or shipped off-site during the reporting year. Use the Comments Section at the bottom of the form to clarify or continue any entry. Reference your comments by entering the section number and letter.

# **WASTES TO BE REPORTED**

*In general, each waste used to determine the site's generator status should be reported on Form GM*. All RCRA hazardous waste streams generated on-site need to be reported including:

- All RCRA hazardous waste streams and acute hazardous waste streams that were generated and/or shipped offsite, including residuals resulting from treatment or recovery of other waste;
- Wastes subject to the "mixture rule" or to the "derived-from" rule.
- Wastes imported from a foreign country, whether managed on site or shipped off site;
- All hazardous waste streams managed on-site in units subject to RCRA permitting requirements, including storage over 90 days and waste removed from 90-day storage;
- Radioactive wastes if they are mixed with RCRA hazardous waste streams;
- Hazardous waste streams generated as a result of RCRA Corrective Action or other remedial activity;
- RCRA hazardous waste streams generated at Superfund remediation sites;
- Waste shipped off-site by transfer stations (i.e. received from off-site and reported on Form WR);
- DO NOT REPORT wastes that do not qualify as solid or hazardous wastes (see 40 CFR 261.4(a) and (b) and 261.(c)) or that are managed on-site in a RCRA-exempt process. *For example, do not report waste managed onsite that was placed IMMEDIATELY upon generation into an on-site elementary neutralization unit, or totally enclosed treatment facility, or a waste water treatment plant regulated under CWA.*
- DO NOT REPORT waste shipped off-site that is exempted from the definition of a solid waste, such as a substitute for a raw material or spent pickle liquor shipped to a wastewater treatment plant for phosphate control.

► DO NOT REPORT waste (fluorescent bulbs, certain batteries and thermostats, specifically covered in the Universal Waste regulations) that was managed as a universal waste by sending off site for recycling. DO REPORT universal wastes managed by any other management method.

Lab packs: Lab packs are containers of multiple smaller containers for transport purposes. The following rules should be applied to the reporting of lab pack wastes in the Hazardous Waste Report:

- 1) You may aggregate lab pack waste containers in most cases. However, you must report them as separate waste streams under the following conditions:
	- a) If they contain **acute hazardous wastes** (EPA Waste Codes F020, F021, F022, F023, F026, F027, and all "P" Waste Codes). Report separately from lab packs containing other hazardous wastes (all other EPA Waste Codes).
	- b) If they are managed differently from each other. For example, report lab packs that are land filled separately from those that are incinerated.
- 2) Enter a Form Code indicating lab packs ("W001" or "W004") in Form GM, Section 1. These Form Codes may be used with any lab pack, whether the wastes are gaseous, liquid, solid, or sludge.
- 3) It is **not** necessary to report every EPA Waste Code included in a batch of lab packs if there are more than five waste codes. If there are many EPA Waste Codes enter "LABP" in the first Waste Code field and leave the remaining fields blank. If there are no more than five EPA Waste Codes in a drum/barrel, they should all be listed.
- 4) Density may be averaged. When reporting quantities for lab packs:
	- a) **Include** the weight of the containers if they are disposed (e.g., land filled) or treated (e.g., incinerated) along with the waste.
	- b) **Exclude** the weight of the containers if the waste is removed from the containers before treatment or disposal.
- 5) Source codes for lab packs vary depending on the situation. Review the Source Codes carefully to determine which is most appropriate in your case.

# **WASTES NOT TO BE REPORTED**

**Asbestos, PCBs, waste oils**: **Do not** report asbestos, PCBs, and waste oils *in most cases*. **Do** report them if **any** of the following conditions exist:

- 1) If a listed RCRA hazardous waste (that is, a waste whose EPA Waste Code begins with "F", "P", "U", or "K") is mixed with the asbestos, PCBs, or waste oil. In this case, the entire mixture becomes a hazardous waste; or
- 2) If the waste possesses one or more of the characteristics that result in assigning an EPA Waste Code beginning with "D."

**Do not** report "used oil that exhibits one or more of the characteristics of hazardous waste (criterion 2 above) but is recycled in some other manner than being burned for energy recovery." (40 CFR 261.6 (a)(iii)) **Do** report if the waste oil is burned or disposed.

# **Item-By-Item Instructions**

# **Section 1: Waste Description**

Section 1 requests information on each hazardous waste stream generated on-site; stored, treated, disposed or recycled onsite; or shipped off-site during the reporting year.

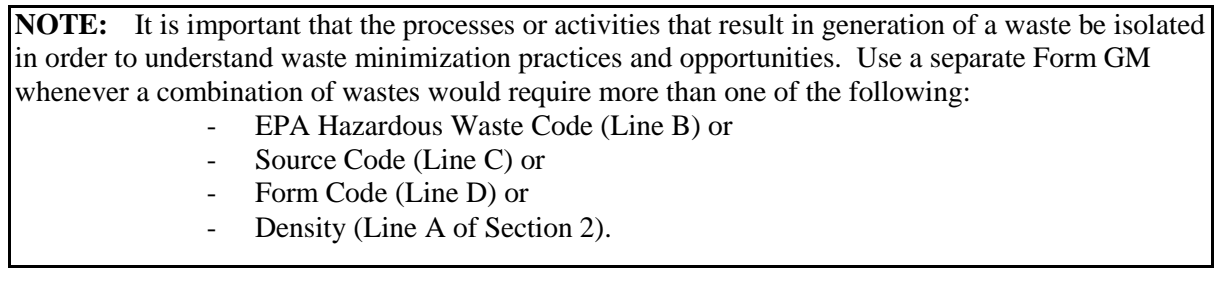

# **Line A:** Waste description

Provide a short narrative description of the waste, citing:

- General type;
- Source;
- Type of hazard; and
- Generic chemical name or primary hazardous constituents.

EXAMPLE: Note that the general type (spent solvent), source (degreasing operation in tool production), type of hazard (ignitability), and generic chemical names (mineral spirits and kerosene) have all been cited.

"Ignitable spent solvent from degreasing operation in tool production; mixture of mineral spirits and kerosene."

# **Line B:** EPA hazardous waste code

Enter the EPA Hazardous Waste Code(s) that applies to the waste reported in Line A. If you need more room for additional codes, use the Comments section, and reference the comment by entering Section Number 1, line B. If fewer than five codes are applicable, leave blanks. Also refer to "Lab Pack" information on page 17 if applicable.

EPA Hazardous Waste Codes, refer to manifests or the regulations.

# Line C: Source and management method

Enter the Source Codes that best describe the production, service, or waste management process that was the source associated with generation of the waste**. If you are the generator of record (US Importer) for waste imported from a foreign country,** use appropriate source codes G63-G75.

If the waste stream being reported is a residual (G25) and is therefore reported on a separate GM or WR, report the management method (Page 28) that generated it in the space provided. Leave the management method on this line blank if the waste is not a residual.

Source Codes, page 24

# **Line D:** Form Code

Review the Form Codes and enter the code that best corresponds to the physical/chemical state of the hazardous waste stream reported in Line A.

Form Codes, page 26.

# **Line E**: Waste Minimization Code

Enter the code that best corresponds to the waste minimization, recycling, or pollution prevention efforts implemented THIS REPORTING CYCLE to reduce the volume and toxicity of the hazardous waste stream identified on this form. If no change was implemented, enter X.

Code Description

# **The facility initiated waste minimization efforts prior to the reporting year and continued these efforts during the reporting year for this hazardous waste**

A Continued initiatives to reduce quantity and/or toxicity of this waste

B Continued initiatives to recycle the waste either on-site or off-site

# **The facility initiated waste minimization efforts during the reporting year for this hazardous waste**

- C Implemented new initiatives to reduce quantity and/or toxicity of this waste
- D Implemented new initiative to recycle the waste either on-site or off-site

# **The facility examined or attempted waste minimization efforts for this hazardous waste, but determined it was impracticable to implement these efforts; or the facility did not attempt waste minimization efforts for this waste**

N Waste minimization efforts found to be economically or technically impracticable

X No waste minimization efforts were implemented for this waste (such as waste received from off-site or infrequently generated).

# **Section 2: Quantities of Hazardous Waste Generated**

# **Line A:** UOM and Density

Enter the unit of measure (UOM) code for the quantity reported below. Report quantities in one of the units of measure listed below.

Code Unit of Measure

- 1 Gallons
- 2 Cubic yards
- 3 Pounds

Conversion: 1 kilogram (kg)  $= 2.2046$  pounds (lb) 1 metric tonne  $= 1.1023$  short tons  $= 2205$  pounds (lb) 1 liter =  $0.2642$  gallons

Density. Enter density in pounds per gallon (lbs/gal). This must be entered regardless of unit of measure used. Remember that the density of water is 8.34 pounds per gallon, and most wastes are between 4 and 25 lbs/gal.

# **Line B:** Ouantity generated in reporting year

Enter the total quantity of the hazardous waste stream that was generated during the reporting year. This is to include the total amount that is counted toward your generation status, regardless of where or how it was managed. Right justify the quantity entry.

# **Section 3: Quantity Managed On-Site**

For each on-site RCRA or UIC regulated management system, you must report the management method and quantity stored (over 90 days) treated, disposed, or recycled on site during the reporting year.

Enter "Y" for Yes or "N" for No to indicate if the site did any of the following to the waste reported in above: Treat on site, Dispose on site, Recycle on site, Store on site. If you entered "Yes", complete the boxes for On-site System 1 and 2 as needed. **Skip to Section 4 if you entered "No."**

# *On-site System 1 and System 2* **Management Method**

Enter the Management Method code that best describes the primary final substantive purpose/operation it performs onsite. Space is provided to report the on-site storage, treatment, disposal, and/or recycling of the waste by as many as two different system types. The space provided for the second on-site system should be used only in the special case of the management of the same waste stream on-site by more than one system during the reporting year. If the waste enters a sequence of system types, list the volume that enters the sequence and use the management system type that represents the primary process or the primary purpose/operation it performs, do not list each process of a sequence. The extra space should not be used to report the on-site management of the treatment residual generated from management of the waste by the first System Type. *Example:* A firm generates 100 tons of F002 solvent waste. Eighty (80) tons are recycled for reuse in a closed loop batch distillation system generating 5 tons of still bottoms. The remaining 20 tons were burned in an industrial boiler.

The distillation system with a quantity of 80 tons is exempt since it occurs on site and would not be reported. System 1 would be an energy recovery (H050) with a quantity of 20 tons. NOTE: The 5 tons of still bottoms should be reported on a separate Form GM.

**On-Site Storage**: If waste is stored on-site, report only waste stored on-site on December 31 and that was in storage more than ninety days. Use code H142 if the waste was generated this year, or code H143 if waste was generated in previous years.

# **Quantity treated, disposed, or recycled on site in reporting year**

Enter the quantity of hazardous waste stream described in Section 1 that was treated, recycled, disposed or stored on site during the reporting year. Report the quantity in the same unit of measure reported in Section 2, Line A.

Management Method Codes, page 28.

# **Section 4: Off-site Shipment of Hazardous Waste**

Line A: Was any of this waste shipped off site in reporting year?

Enter "Y" for Yes or "N" for No to indicate if any of the waste described in Section 1 was shipped off-site during the reporting year. **Include wastes removed from storage and shipped off-site during the year and remediation wastes regardless of when it was initially generation.**

Continue to SITE 1 if you checked "Yes".

This section requests information on off-site shipment of the hazardous waste stream. Information requested includes the USEPA ID of the facility to which the waste was shipped, the management method in which the waste was managed at that facility, and the total quantity of the waste shipped during the report year. Refer to page 29 for a list of facilities. Report the quantity in the same unit of measure as Section 2, Line A.

Space is provided to report shipments of the waste to five different facilities. If the waste was shipped to only one facility during the reporting year, leave remaining site segments blank. If the waste you reported in Section 1 was shipped to more than five facilities during the reporting year, enter the entire quantity of the waste stream generated in Current Reporting Year on the "first" Form GM and enter information for facilities 1 through 5. Then complete the report by partially filling out a second Form GM with the additional facilities. Fill out this second Form GM by repeating Section 1 and Line A of Section 2 from the "first" Form GM, leave Section 2 Line B and Section 3 blank on this (second) Form GM. Number this page in sequence, not as a continuation page.

**Site 1 and if needed Sites 2 through 5:** Enter Name and Address of facility in space provided.

# Line B: EPA ID of facility waste was shipped to

Enter the 12-digit USEPA ID of the facility to which the waste was shipped. The ID number should start with the postal code abbreviation of the state in which the facility is located. If manifested to a transfer facility, enter the ID number of the transfer facility.

IF SHIPPED DIRECTLY TO A FOREIGN COUNTRY, enter FC followed by the country postal code followed by all zeros.

RCRA hazardous wastes exported directly to a foreign country **should be reported** on Form GM. It should **also** be reported directly to USEPA on the Annual Report required under 40 CFR 262.56.

# **Line C:** Management Method shipped to

Review the Management Method Codes. Enter the Management Method Code that best describes the way in which the waste was managed at the facility reported in Box B. This is intended to reflect the management at the location shown in Line B, not the ultimate management. *For wastes sent to transfer stations*, *enter H141 in this line and enter the ultimate management system in the Comments box*.

A common error is entering a management method for which the facility is not permitted; incineration, fuel burning, and fuel blending are distinct categories that are often erroneously interchanged. Another common error involves inconsistent waste form codes and management methods, for example liquids and sludges cannot be land filled.

Management Method Codes, page 28.

# Line **D:** Total quantity shipped in reporting year

Enter the total quantity of the waste shipped to the facility during the reporting year. Report in the same unit of measure entered in Section 2, line A. Shipment quantities should equal the total quantity recorded on Uniform Hazardous Waste Manifests for this site during the reporting year, unless there were rejections or other complications.

# <span id="page-20-0"></span>**INSTRUCTIONS FOR COMPLETING FORM TI - TRANSPORTER IDENTIFICATION**

# **WHO MUST COMPLETE THIS FORM?**

Sites required to file the Hazardous Waste Report must complete Form TI if the site shipped hazardous waste off site during the reporting year.

# **PURPOSE OF THIS FORM**

Form TI documents transporters utilized during this reporting year.

# **HOW TO COMPLETE THIS FORM**

Form TI is divided into eight identical parts. You must complete one part for each transporter you used during the reporting year, regardless of how many times they shipped. If the transporters total more than eight, you must photocopy and complete additional copies of the form. If you used less than eight, leave the remaining parts blank.

Use the Comments section at the bottom of the form to clarify or continue any entry. Reference the comment by entering the site number and transporter's name.

# **ITEM-BY-ITEM INSTRUCTIONS**

Complete one section for each transporter.

# **A:** Transporters' USEPA ID Number

Enter the 12-digit USEPA ID number of the transporter who shipped hazardous waste from your site. Each USEPA ID should appear only once since they are specific to each transporter.

# **B:** Transporters Special Waste Transporters Permit Number

Enter the 4-digit Illinois Special Waste Hauling Permit. All transporters picking up at Illinois' generators or delivering to an Illinois' facility must have a Special Waste Hauling Permit effective 8/1/2012. If your transporter does not have a permit number, mark Comments Section "Y" and explain on an additional page.

**C:** Name, address and telephone number of off-site transporter Enter the name, address and telephone number of the transporter reported.

Note: This transporter information can be obtained directly from your hazardous waste manifests.

# <span id="page-21-0"></span>**INSTRUCTIONS FOR COMPLETING FORM WR – WASTE RECEIVED FROM OFF-SITE**

# **WHO MUST COMPLETE THIS FORM?**

A site must complete this form if, during the reporting year, it received RCRA hazardous waste from off-site.

# **PURPOSE OF THIS FORM**

Form WR collects information about the quantities and characteristics of each hazardous waste stream received from an off-site source during the reporting year. Each generator should be listed on a separate Form WR. Space is provided to list five waste streams per generator. If more space is needed, complete additional Form WR, repeating generator information.

# *HOW TO COMPLETE THIS FORM*

If your site received waste from more than one off-site source during the reporting year, photocopy and complete additional copies of this form. Use the Comments section at the bottom of the form to clarify or continue any entry. Reference the comment by entering the waste number and letter. If completing the forms electronically, comments must be submitted on paper.

### **WASTES WITH SPECIAL REPORTING REQUIREMENTS**

Lab packs: Refer to the instructions under Form GM for reporting requirements. **Asbestos, PCBs, waste oils**: Refer to the instructions under Form GM for reporting requirements.

# **LINE BY LINE INSTRUCTIONS**

Line A: Generator Name and Address: Enter the name and location where the waste was generated.

**Line B:** Generator USEPA ID Number: Enter the 12-digit USEPA identification number (EPA ID) for the generator listed in line A. The first two digits should correspond to the state postal code in which the generator is located.

For wastes received from conditionally exempt small quantity generators that do not have USEPA ID numbers, *enter the postal abbreviation for the generator's state, followed by CESQG.*

**IMPORTS**: If waste was shipped directly from a generator in a foreign country or if you are listed as the generator of record as the US Importer, use FC followed by the name of the foreign country. Include the name and address of the foreign generator on a comment page. If the waste was shipped by a third party US Importer, use that company's number.

Line C: Generator IEPA ID Number: Enter the IEPA ID number for the generator listed in line A.

**Enter** the following information for up to 5 waste streams received from the generator listed above. If more than 5 waste streams were received for a given generator, complete an additional Form WR.

### **a:** Description of hazardous waste streams

Provide a short narrative description of the waste, citing:

- General type;
- Source;
- Type of hazard; and
- Generic chemical name or primary hazardous constituents.

In the example below, note that the general type (spent solvent), source (degreaser in tool production), type of hazard (ignitability), and generic chemical names (mineral spirits and kerosene) have all been cited.

Example : "Ignitable spent solvent used as a degreaser in tool production; mixture of mineral spirits and kerosene."

# **b:** EPA Hazardous Waste Code

Enter the EPA Hazardous Waste Code(s) that applies to the waste reported, or enter LABP as instructed above. If you need room for additional codes, use the Comments section to continue and reference the comment by entering the waste number and

letter. If fewer than five codes are applicable, leave the remaining spaces blank.

# EPA Hazardous Waste Codes, refer to manifests and regulations.

# **c:** Quantity received in reporting year:

Report the total quantity of the hazardous waste stream (reported in a) that was received from the off-site source during the reporting year. If more than one shipment of this waste was received from the source, add the quantities and report only the sum.

# **d:** UOM

Enter the unit of measure (UOM) code for the quantity received. Report quantities in one of the units of measure listed below.

Code Unit of Measure

- 1 Gallons
- 2 Cubic yards
- 3 Pounds

# Conversion:

1 kilogram (kg)  $= 2.2046$  pounds (lb) 1 metric tonne  $= 1.1023$  short tons  $= 2205$  pounds (lb) 1 liter  $= 0.2642$  gallons

# Density

Provide the density in pounds per gallon (lbs/gal).

# **e:** Waste form code

Review the Form Codes and enter the code that best corresponds to the physical/chemical state of the hazardous waste stream reported.

Form Codes, page 26.

# **f:** Management Method Code

Review the Management Method codes. Enter the one code that best describes the on-site treatment, disposal, or recycling system in which the waste was or will be managed.

Management Method Codes, page 28.

# **SOURCE CODES**

<span id="page-23-0"></span>Source codes describe the type of process or activity (i.e., source) from which a hazardous waste was generated.

### **Wastes from Ongoing Production and Service Processes (wastes from general day to day manufacturing, production, or maintenance activities)**

- G01 Dip, flush or spray rinsing, including continuous parts cleaning and degreasing (using solvents to clean or prepare parts of assemblies for further processing such as painting or assembly) G02 Stripping and acid or caustic cleaning (using caustics to remove coatings or layers from parts or assemblies G03 Plating and phosphating (electro- or non-electroplating or phosphating) G04 Etching (using caustics or other methods to remove layers or partial layers) G05 Metal forming and treatment (pickling, heat treating, punching, bending, annealing, grinding, hardening, etc.) G06 Painting and coating, including degreasing as part of painting/coating process (manufacturing, building, or maintenance) G07 Product and by-product processing (direct flow of wastes from chemical manufacturing or processing, etc) G08 Removal of spent process liquids or catalysts (bulk removal of wastes from chemical manufacturing or processing, etc) G22 Laboratory analysis (e.g. used chemicals from laboratory operations) G09 Other production or service-related processes (specify in comments) (where the waste is a direct outflow or result) **Wastes from Other Intermittent Events or Processes** G11 Discarding off-specification, out-of-date, and/or unused chemicals or products (unused product) G12 Lagoon or sediment dragout and residuals collection, including leachate collection (large scale operations in open pits or ponds) G13 Cleaning out process equipment (periodic sludge or residual removal from enclosed processes including internal scrubbing or cleaning) G14 Removal of tank sludge, sediments or slag (periodic sludge or residual removal from storage tanks including internal scrubbing or cleaning) G15 Process equipment change-out or discontinuation of equipment use (final materials and residuals removal including cleaning) G16 Oil changes and filter or battery replacement (including automotive, machinery) G17 Subpart K laboratory waste clean-out – MUST have opted into the Subpart K rule to use this source code G22 Laboratory analysis (e.g. used chemicals from laboratory operations) G19 Other one-time or intermittent processes (specify in comments) **Residuals from Pollution Control and Waste Management Processes** G21 Air pollution control (e.g. baghouse dust, ash, etc. from stack scrubbers, vapor collection, precipitation, etc.) G22 Laboratory analysis (e.g. used chemicals from laboratory operations) G23 Wastewater treatment (e.g. sludge, filter cake, etc. including wastes from treatment before POTW, NPDES, or UIC disposal) G24 Solvent or product distillation or recovery as part of a production process (including totally enclosed treatment systems) Does not include batch treatment in a separate process. G25 Treatment, disposal, or recycling of hazardous waste – indicate the management method that produced the residuals in the following field. G26 Leachate collection (from landfill operations) G27 Treatment or recovery of universal waste **Wastes from Spills and Accidental Releases** G31 Accidental contamination of products, materials or containers (other than G11) G32 Cleanup of spill residues (infrequent, not routine) G33 Leak collection and floor sweeping (on-going, routine) G39 Other cleanup of current contamination (specify in comments) **Wastes from Remediation of Past Contamination** G41 Closure of hazardous waste management unit under RCRA G42 Corrective action at a solid waste management unit under RCRA G43 Remedial action or emergency response under Superfund G44 Cleanup under State program or voluntary G45 Cleanup of Underground storage tank
- G49 Other remediation (specify in comments)

(continued)

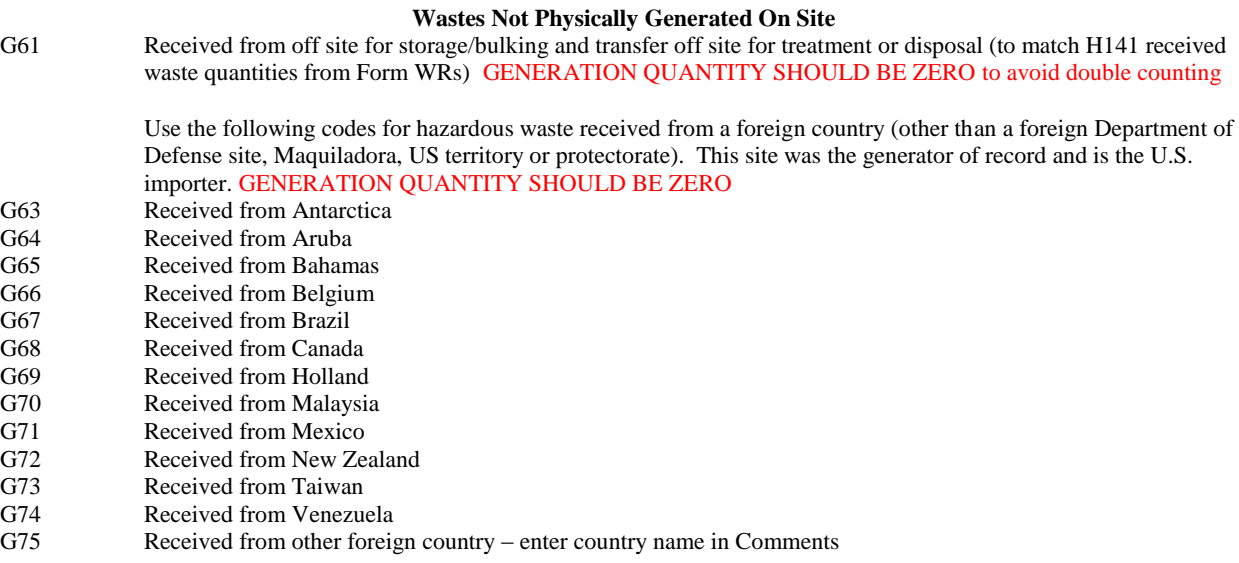

# **FORM CODES**

Form codes describe the general physical and chemical characteristics of a hazardous waste.

<span id="page-25-0"></span>**Mixed Media/Debris/Devices** – Waste that is a mixture of organic and inorganic wastes, liquid and solid wastes, or devices that are not easily categorizable

- W001 Lab packs with **no** acute hazardous waste (from any source)
- W002 Contaminated debris: paper, clothing, rags, wood, empty fiber or plastic containers, glass, piping, other solids (usually from construction, remediation, demolition, or cleaning) See 40CFR268.2(g) and 40CFR268.45
- W004 Lab packs containing acute hazardous waste (from any source)
- W005 Waste pharmaceuticals managed as hazardous waste
- W301 Contaminated soil (usually from remediation, demolition, or spill cleanup ALSO see W512
- W<sub>309</sub> Batteries, battery parts, cores, casings (lead-acid or other types)
- W<sub>310</sub> Filters, solid adsorbents, ion exchange resins and spent carbon (usually from remediation, production, or intermittent processes)
- W<sub>320</sub> Electrical devices (lamps, thermostats, CRTs, etc. usually containing mercury or lead)
- W512 Sediment or lagoon dragout, drilling or other muds (i.e., wet and muddy soils) ALSO see W301
- W801 Compressed gases (any type)

# **LIQUIDS**

**Inorganic Liquids** – Waste that is primarily inorganic and highly fluid (e.g., aqueous), with low suspended inorganic solids and low organic content

- W<sub>101</sub> Very dilute aqueous waste containing more than 99% water (land ban defined wastewater, that is not exempt under NPDES/POTW discharge)
- W103 Spent concentrated acid (5% or more acid)
- W105 Acidic aqueous wastes less than 5% acid (diluted but pH<2)
- W107 Aqueous waste containing cyanides (generally caustic)
- W110 Caustic aqueous waste without cyanides (pH>12.5)
- W113 Other aqueous waste or wastewaters (fluid but not sludge)
- W<sub>117</sub> Waste liquid mercury (metallic)
- W119 Other inorganic liquid (specify in comments)

**Organic Liquids** – Waste that is primarily organic and is highly fluid, with low inorganic solids content and low-tomoderate water content

- W<sub>200</sub> Still bottoms in liquid form (fluid but not sludge)
- W202 Concentrated halogenated (e.g., chlorinated) solvent
- W203 Concentrated non-halogenated (e.g., non-chlorinated) solvent
- W204 Concentrated halogenated/non-halogenated solvent mixture
- W205 Oil-water emulsion or mixture (fluid but not sludge)
- W206 Waste oil managed as hazardous waste
- W<sub>209</sub> Paint, ink, lacquer, or varnish (fluid not dry or sludge)
- W210 Reactive or polymerizable organic liquids and adhesives (fluid but not sludge)
- W211 Paint thinner or petroleum distillates
- W219 Other organic liquid (specify in comments)

### **SOLIDS**

**Inorganic Solids** – Waste that is primarily inorganic and solid, with low organic content and low-to-moderate water content; not pumpable

- W303 Ash (from any type of burning of hazardous waste)
- W304 Slags, drosses, and other solid thermal residues
- W307 Metal scale, filings and scrap (including metal drums)
- W312 Cyanide or metal cyanide bearing solids, salts or chemicals
- W316 Metal salts or chemicals not containing cyanides
- W319 Other inorganic solids (specify in comments)

**Organic Solids** – Waste that is primarily organic and solid, with low-to-moderate inorganic content and water

- content; not pumpable
- W<sub>401</sub> Pesticide solids (used or discarded) - NOT contaminated soils, use W301
- W403 Solid resins, plastics or polymerized organics
- W405 Explosives or reactive organic solids
- W406 Dried paint (paint chips, filters, air filters, other)
- W409 Other organic solids (specify in comments)

# **SLUDGES**

- **Inorganic Sludges** Waste that is primarily inorganic, with moderate-to-high water content and low organic content; mostly pumpable
- W<sub>501</sub> Lime and/or metal hydroxide sludges and solids with no cyanides (NOT W<sub>512</sub> contaminated muds)
- W503 Gypsum sludges from wastewater treatment or air pollution control
- W504 Other sludges from wastewater treatment or air pollution control
- W505 Metal bearing sludges (including plating sludge) not containing cyanides
- W506 Cyanide-bearing sludges (NOT W512 contaminated muds)
- W<sub>519</sub> Other inorganic sludges (specify in comments) (NOT W<sub>512</sub> contaminated muds)

**Organic Sludges** – Waste that is primarily organic with low-to-moderate inorganic solids content and water content; pumpable

- W603 Oily sludge (NOT W512 contaminated muds)
- W604 Paint or ink sludges, still bottoms in sludge form (NOT W512 contaminated muds)
- W606 Resins, tars, polymer or tarry sludge (NOT W512 contaminated muds)
- W609 Other organic sludge (specify in comments)

# **MANAGEMENT METHOD CODES**

<span id="page-27-0"></span>Management Method codes describe the type of hazardous waste management system used to treat or dispose a hazardous waste. The Final Management Method AT THIS SITE (on GM Section 4, the final management at the facility the waste was shipped to).

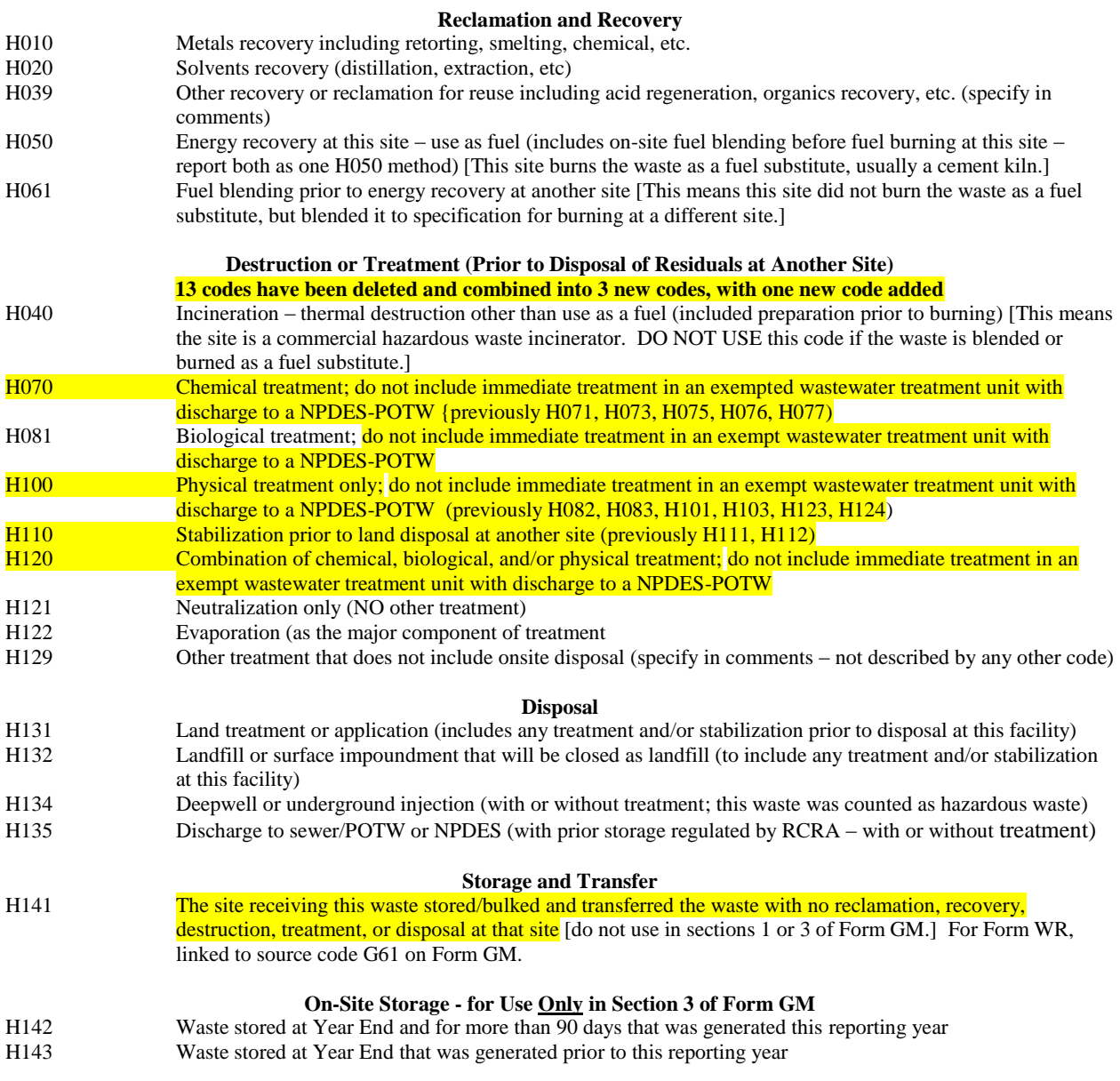

# **RECEIVING FACILITIES IN THE UNITED STATES**

<span id="page-28-0"></span>The following list represents the commercial treatment, storage, and disposal facilities that Illinois generators used in prior years where *some Illinois generators made errors* in either the USEPA ID number or the management method for which they are permitted. Please review this list prior to entering data on Form GM so the correct information is entered.

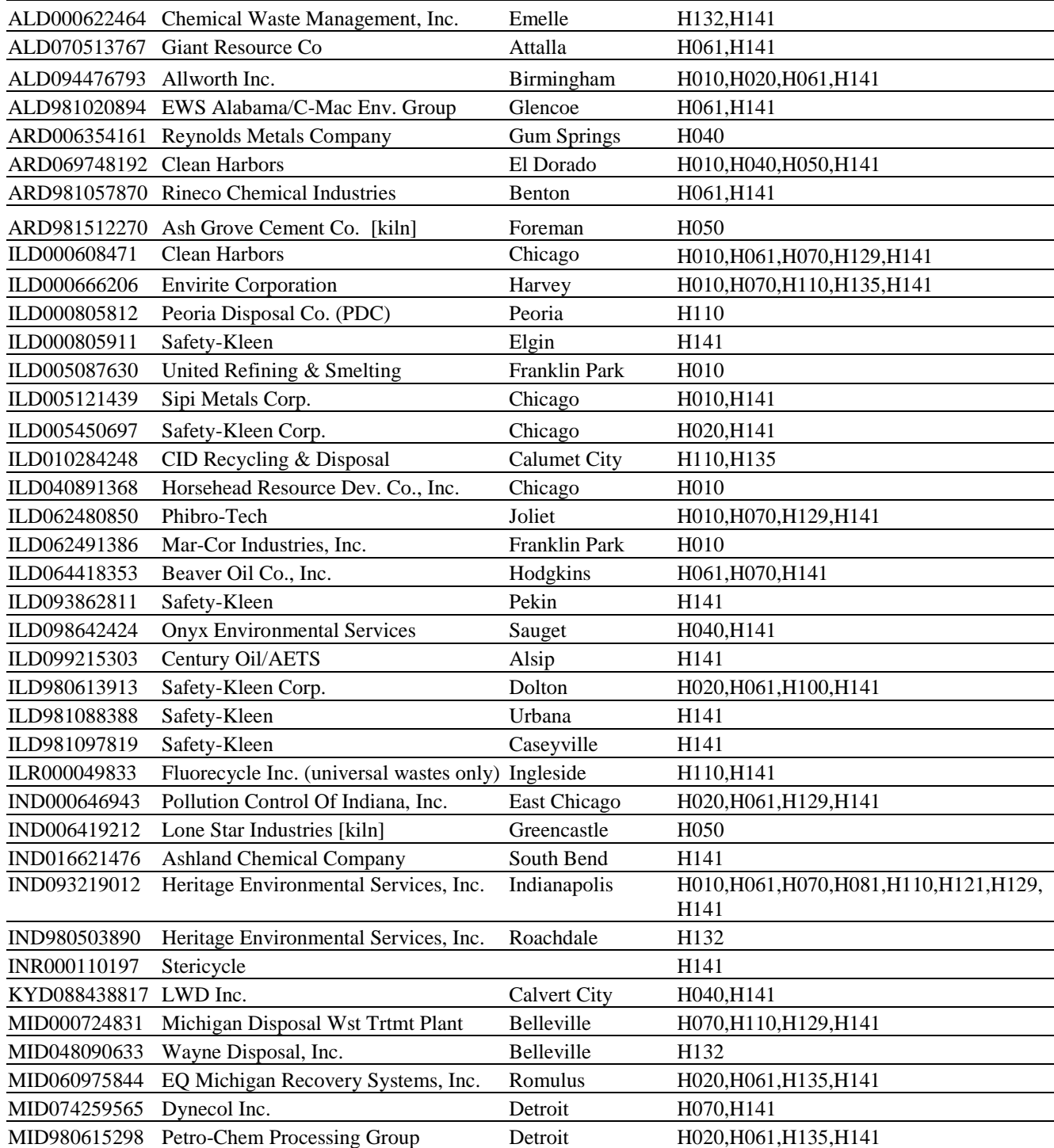

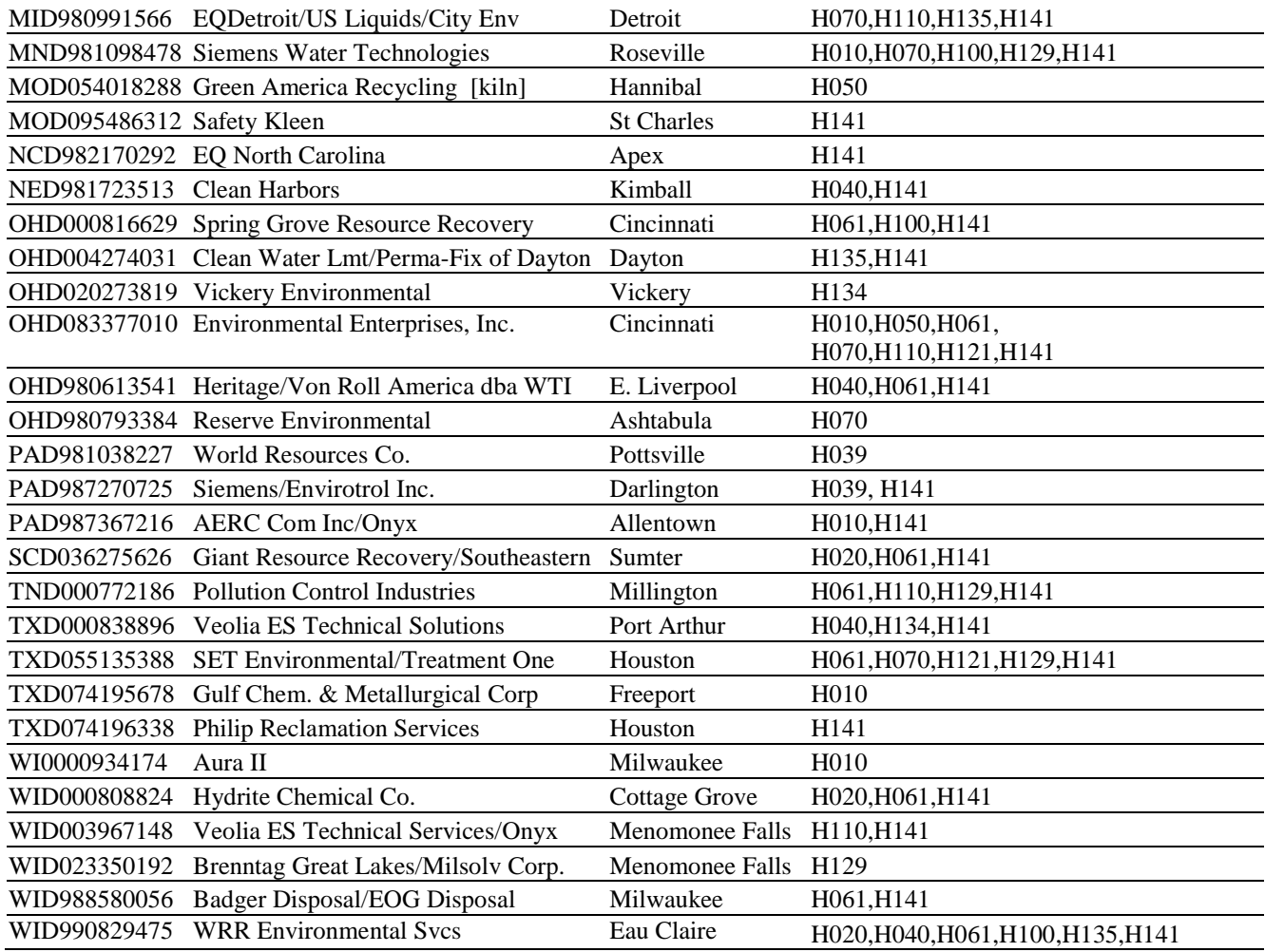

# **File Formats**

# <span id="page-30-0"></span>**Form IC File Format**

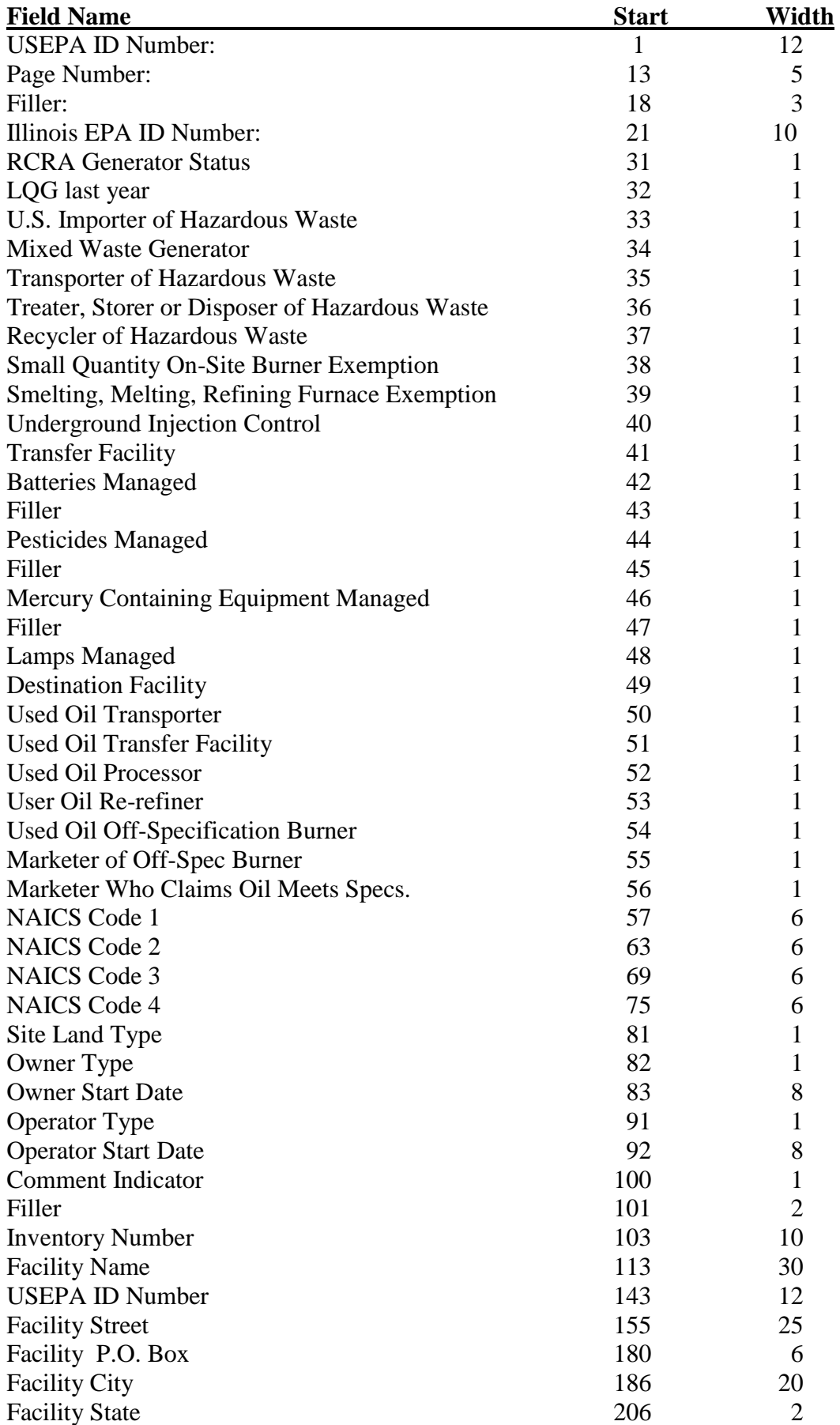

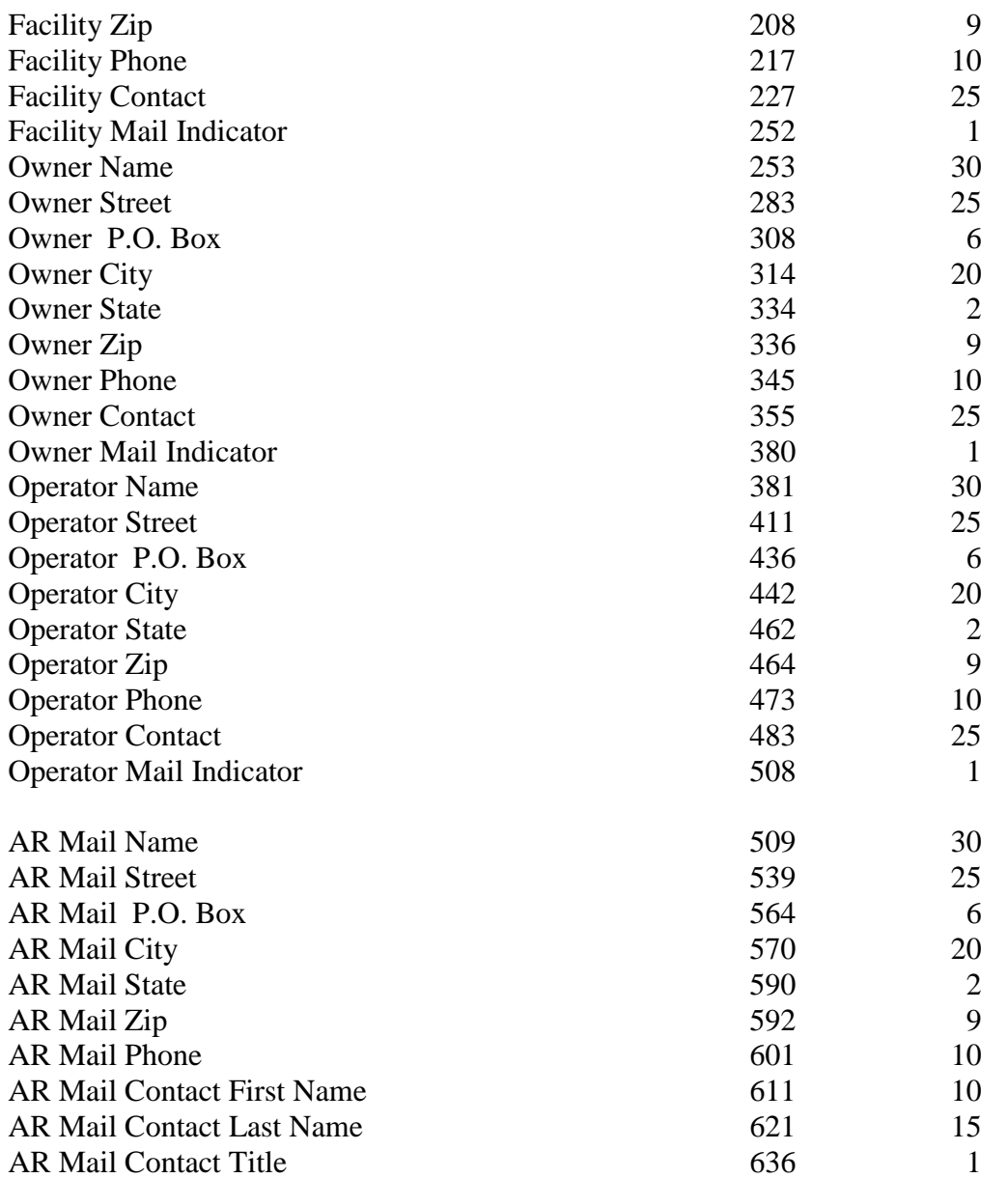

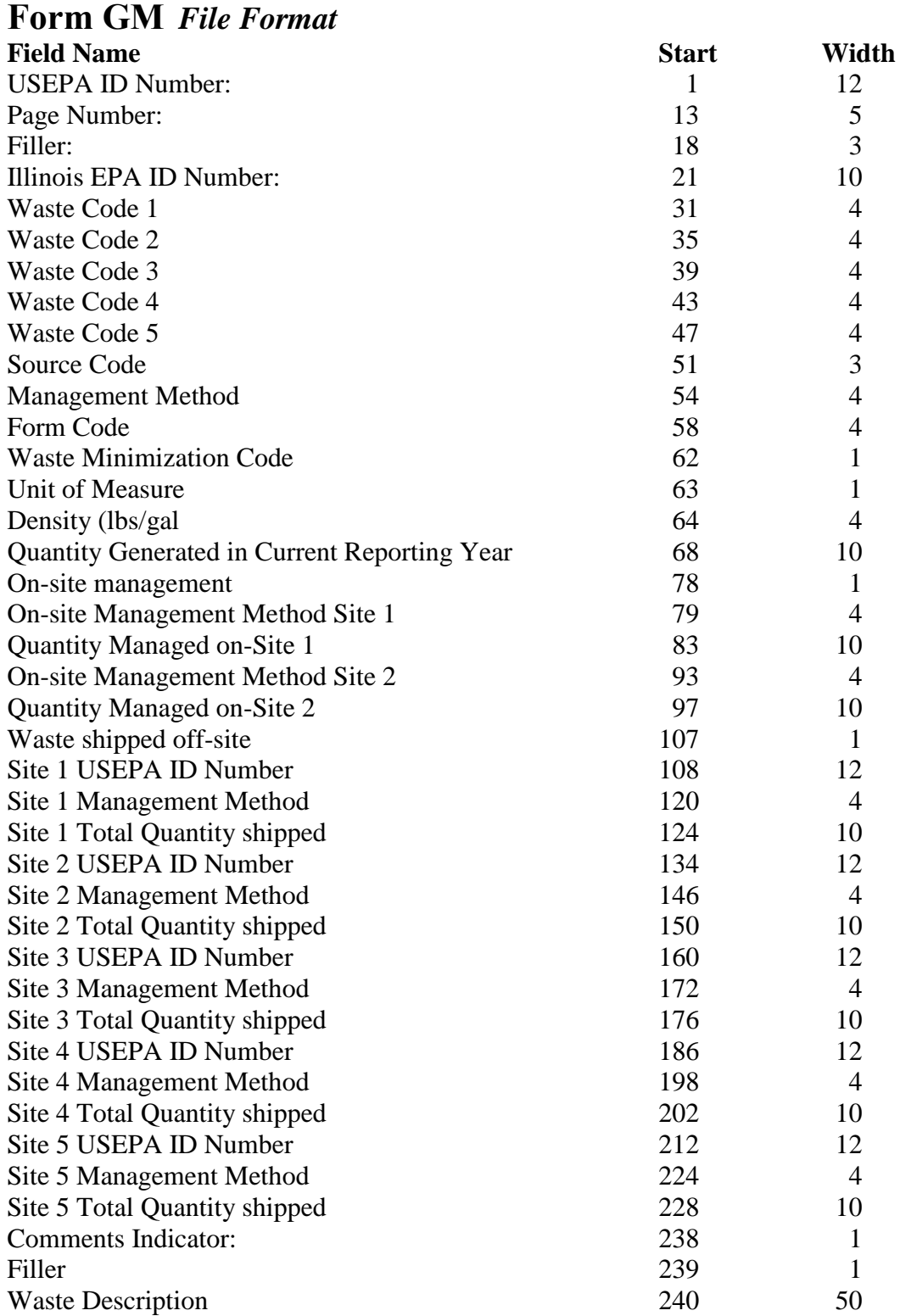

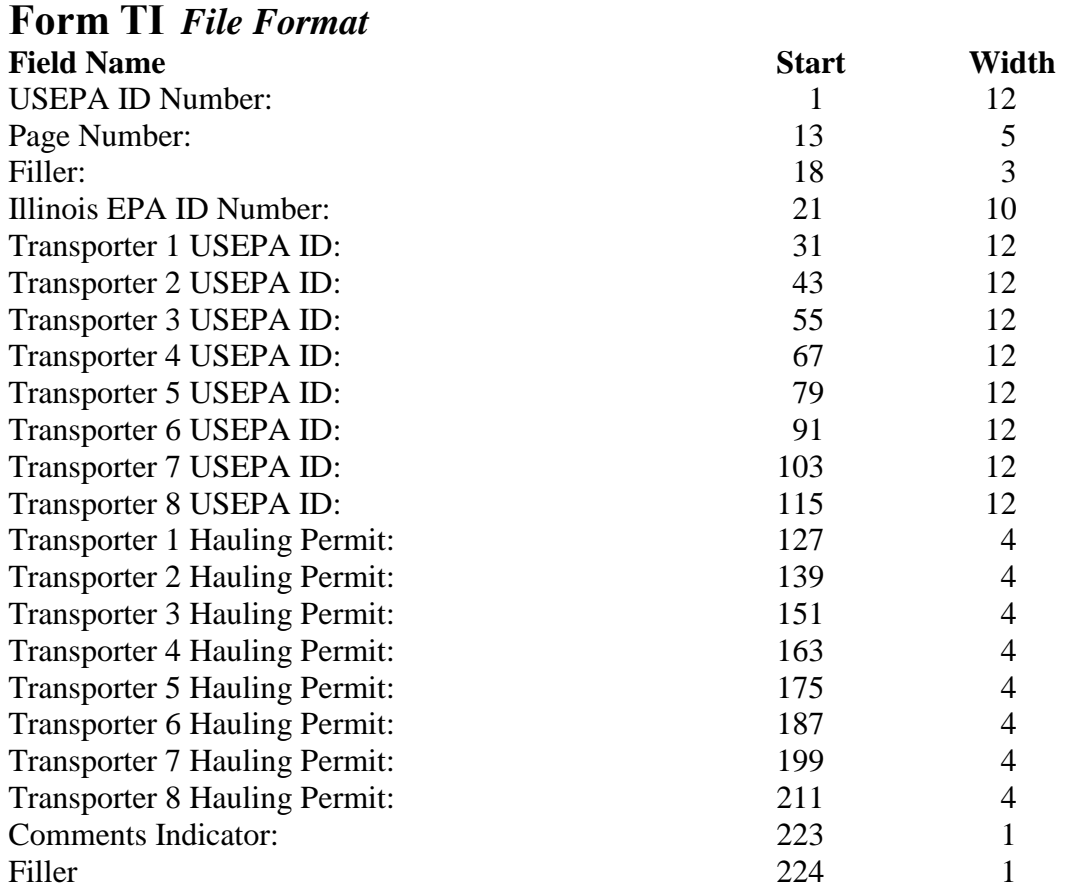

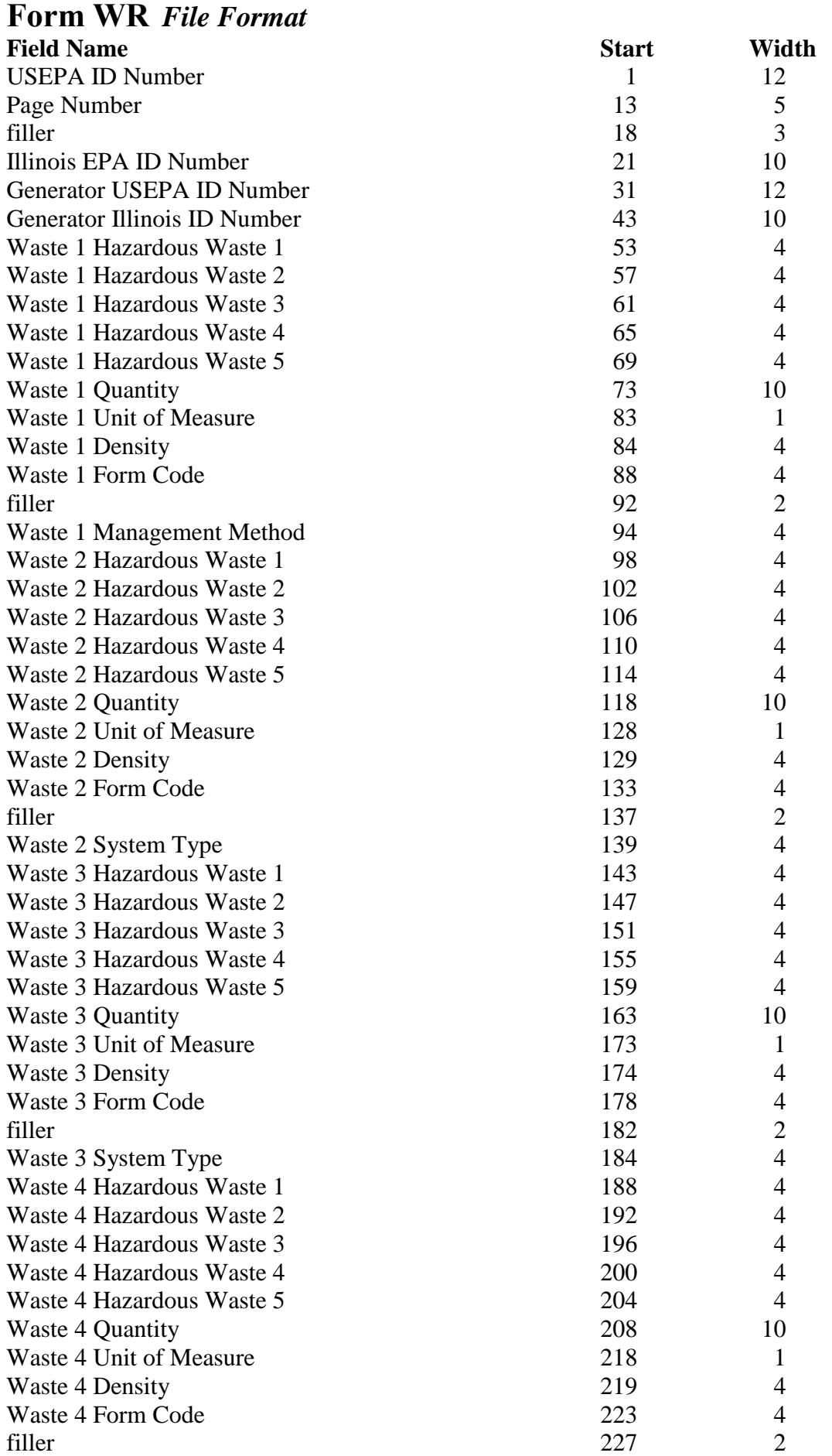

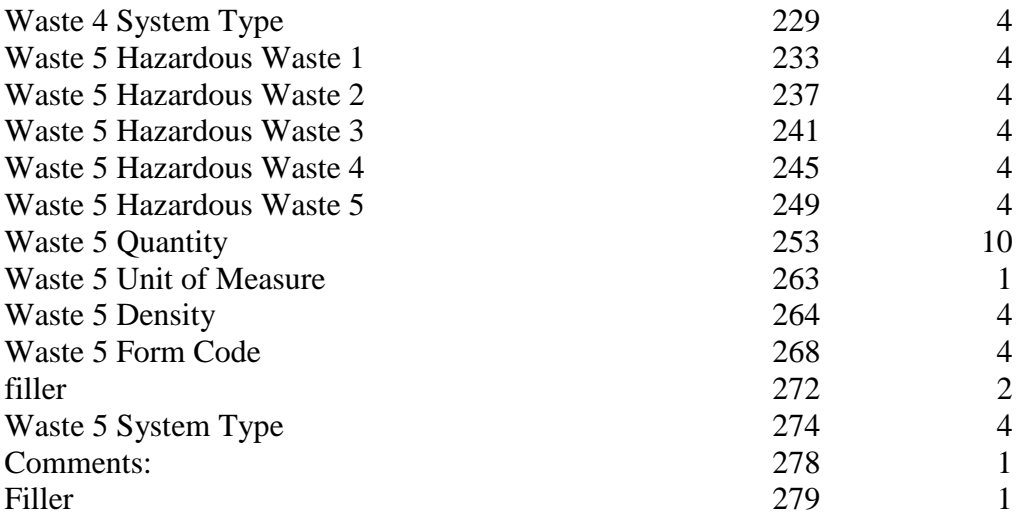

US EPA Number: <u>I L</u> \_ \_ \_ \_ \_ \_ \_ \_ \_ \_ \_ \_ \_ \_ \_ \_ **ILLINOIS Environmental Protection Agency**<br>IEPA Number: \_ \_ \_ \_ \_ \_ \_ \_ \_ \_ \_ \_ \_ \_ \_ \_ \_ \_ 2016 Hazardous Waste Report IEPA Number: \_\_ \_\_ \_\_ \_\_ \_\_ \_\_ \_\_ \_\_ \_\_ \_\_ **2016 Hazardous Waste Report**

# Company name: \_\_\_\_\_\_\_\_\_\_\_\_\_\_\_\_\_\_\_\_\_\_\_\_\_\_\_\_ **Form IC - Identification and Certification**

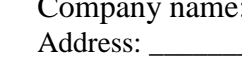

Instructions for this form found on pages 12-15 **All information on this page is required.**

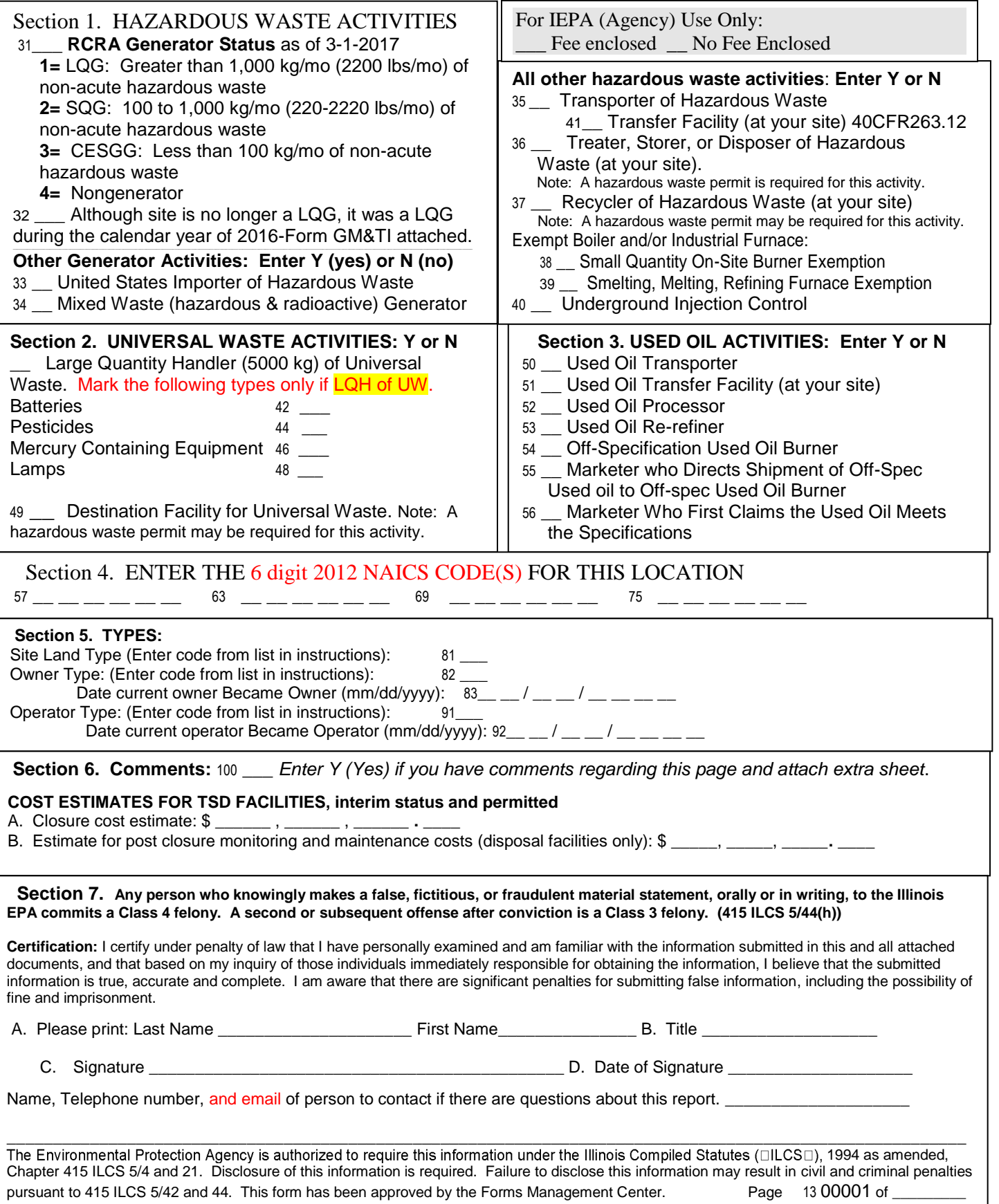

# Annual Hazardous Waste Report Mail to IEPA, BOL MC 24, PO Box 19276, Springfield IL 62794

# Certification to be submitted **only** with electronic data submissions

Do not submit if not submitting data electronically, if only paper is being submitted, submit the signed Form IC from the instructions book.

US EPA Number:  $\underline{L}$  \_ \_ \_ \_ \_ \_ \_ \_ \_ \_ \_ IEPA Number: \_\_ \_\_ \_ \_ \_ \_ \_ \_ \_ \_ Company name: \_\_\_\_\_\_\_\_\_\_\_\_\_\_\_\_\_\_\_\_\_\_\_\_\_\_\_\_ Address: Electronic data submission for year: Form types on the electronic data submission and number of pages for each type: Form IC: \_\_\_\_\_\_\_\_\_ Pages Form GM: Pages Form TI: Pages Form WR (receiving facilities only): Pages \_\_\_ The enclosed data file has passed the edits contained in the software. \_\_\_ The enclosed data file did not pass the edits contained in the software, explanations are included in enclosed comments pages. COST ESTIMATES FOR FACILITIES, interim status and permitted A. Closure cost estimate: \$ \_\_\_\_\_\_ , \_\_\_\_\_\_ , \_\_\_\_\_\_ **.** \_\_\_\_ For IEPA Use Only: Fee enclosed No Fee Enclosed

B. Estimate for post closure monitoring and maintenance costs (disposal facilities only):  $\$\_\_\_\_\_\_\_$ ,  $\_\_\_\_\_\_$ 

### *Any person who knowingly makes a false, fictitious, or fraudulent material statement, orally or in writing, to the Illinois EPA commits a Class 4 felony. A second or subsequent offense after conviction is a Class 3 felony. (415 ILCS 5/44(h))*

Certification:

I certify under penalty of law that I have personally examined and am familiar with the information submitted in the attached electronic data submission. I believe that the submitted information is true, accurate and complete. I am aware that there are significant penalties for submitting false information, including the possibility of fine and imprisonment.

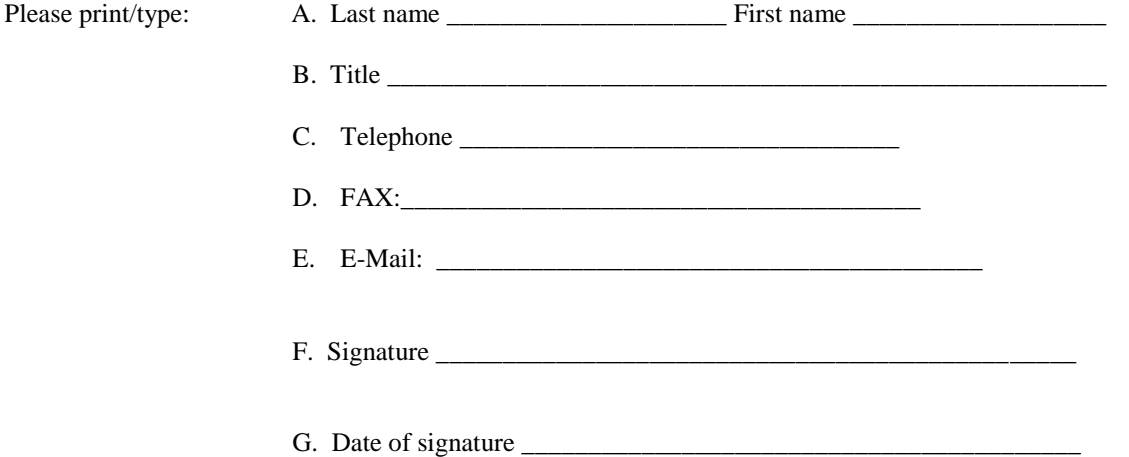

The Environmental Protection Agency is authorized to require this information under the Illinois Compiled Statutes (>ILCS≅), 1994 as amended, Chapter 415 ILCS 5/4 and 21. Disclosure of this information is required. Failure to disclose this information may result in civil and criminal penalties pursuant to 415 ILCS 5/42 and 44. This form has been approved by the Forms Management Center.

# **BUREAU OF LAND INVENTORY DATA INPUT FORM**

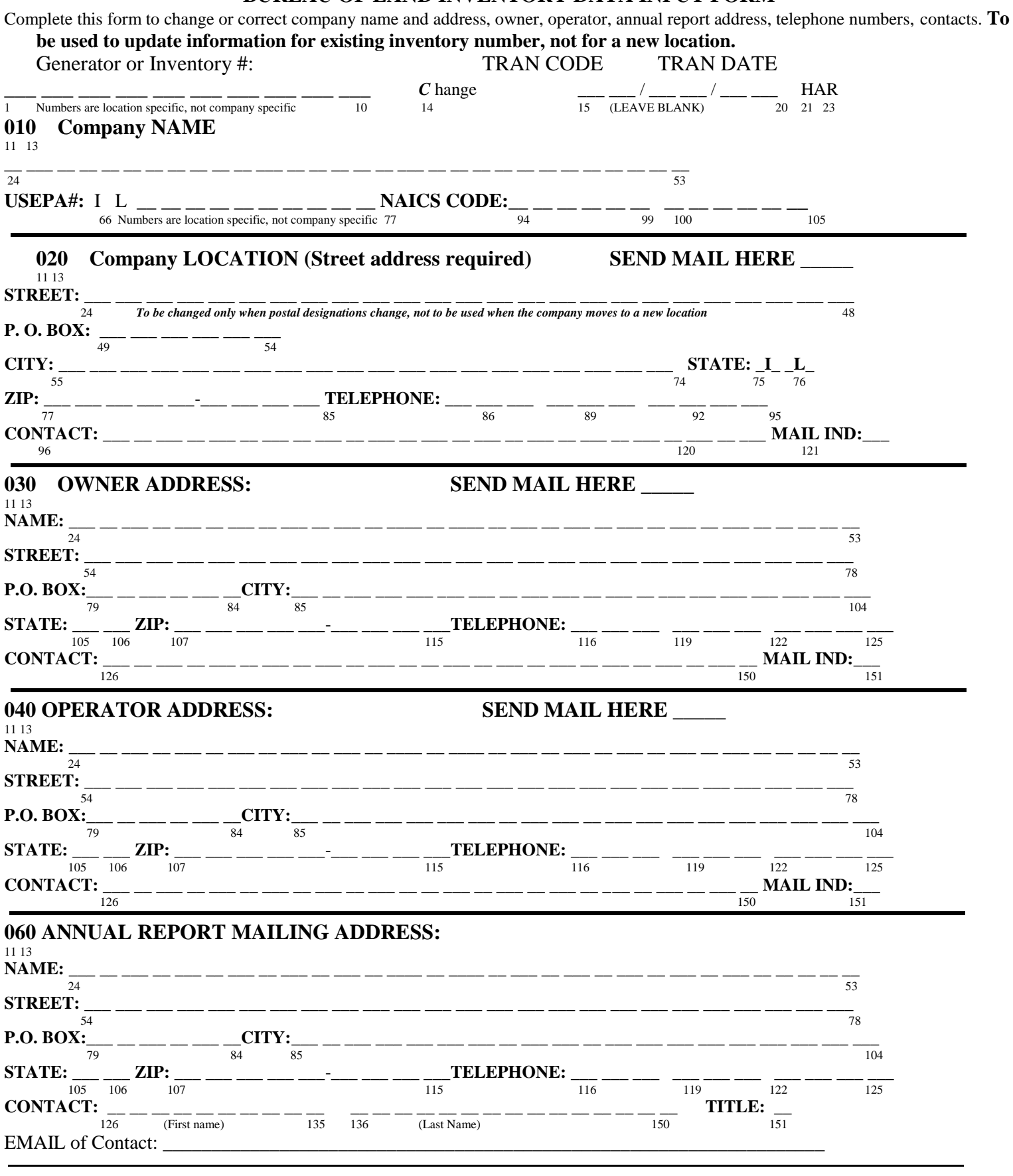

**Previous Company Name**:\_\_\_\_\_\_\_\_\_\_\_\_\_\_\_\_\_\_\_\_\_\_\_\_\_\_\_\_\_\_\_\_\_\_\_\_\_\_\_\_\_\_\_\_\_\_\_\_\_\_\_\_\_\_\_\_\_\_\_\_\_\_\_\_\_

IL 532 2470 LPC 549 Rev 4/01 Do Not Number This Page

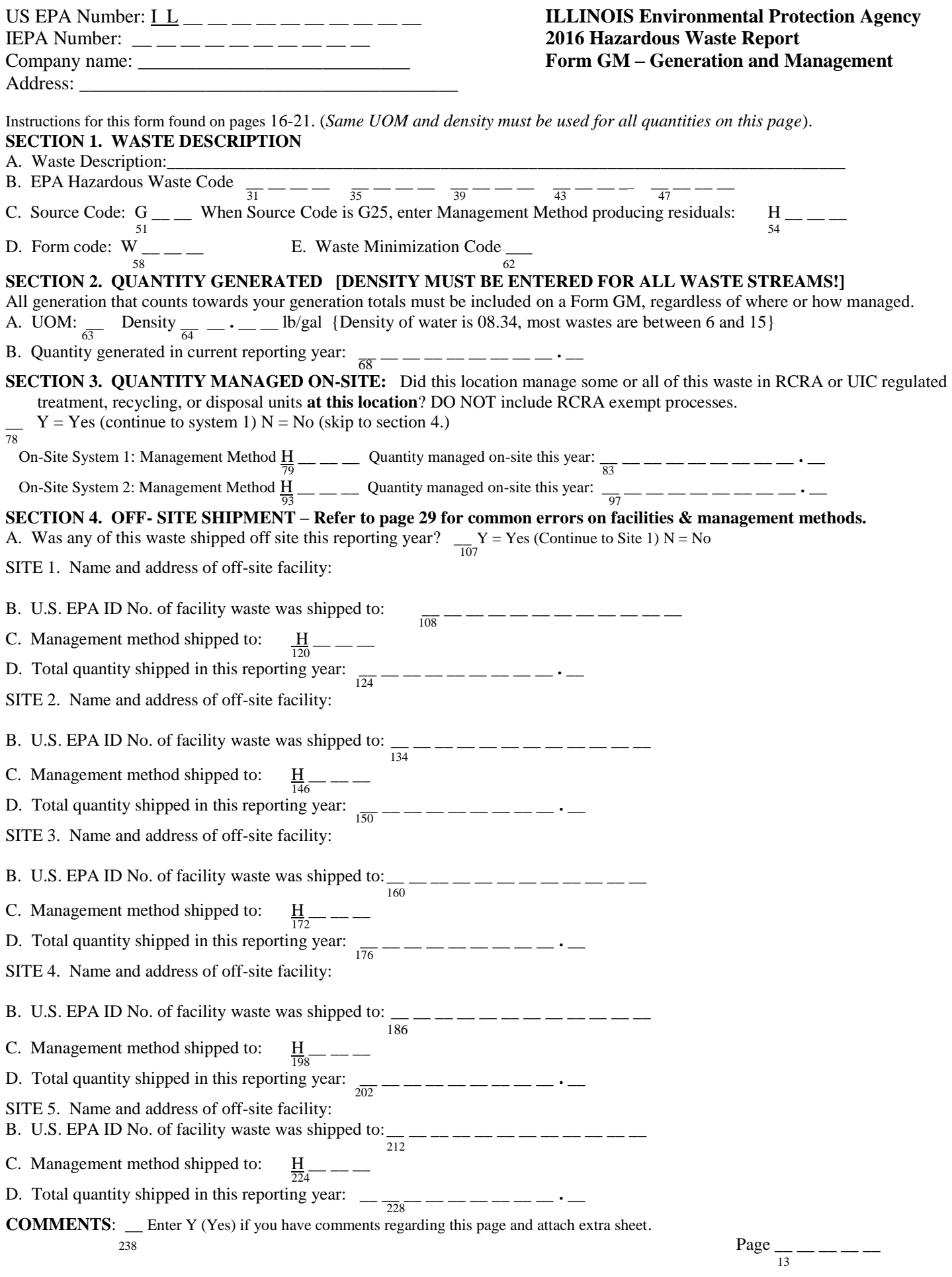

40

13

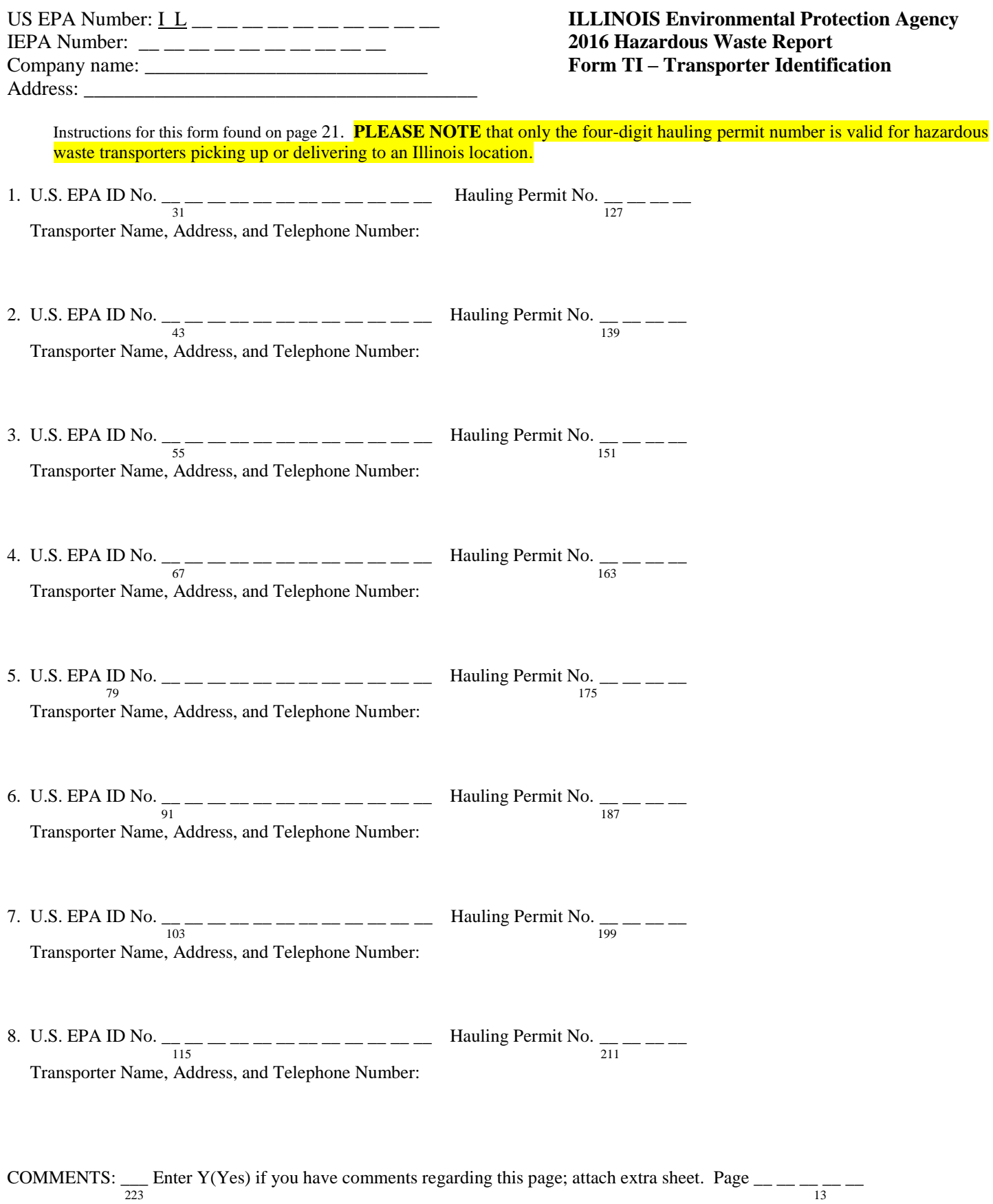

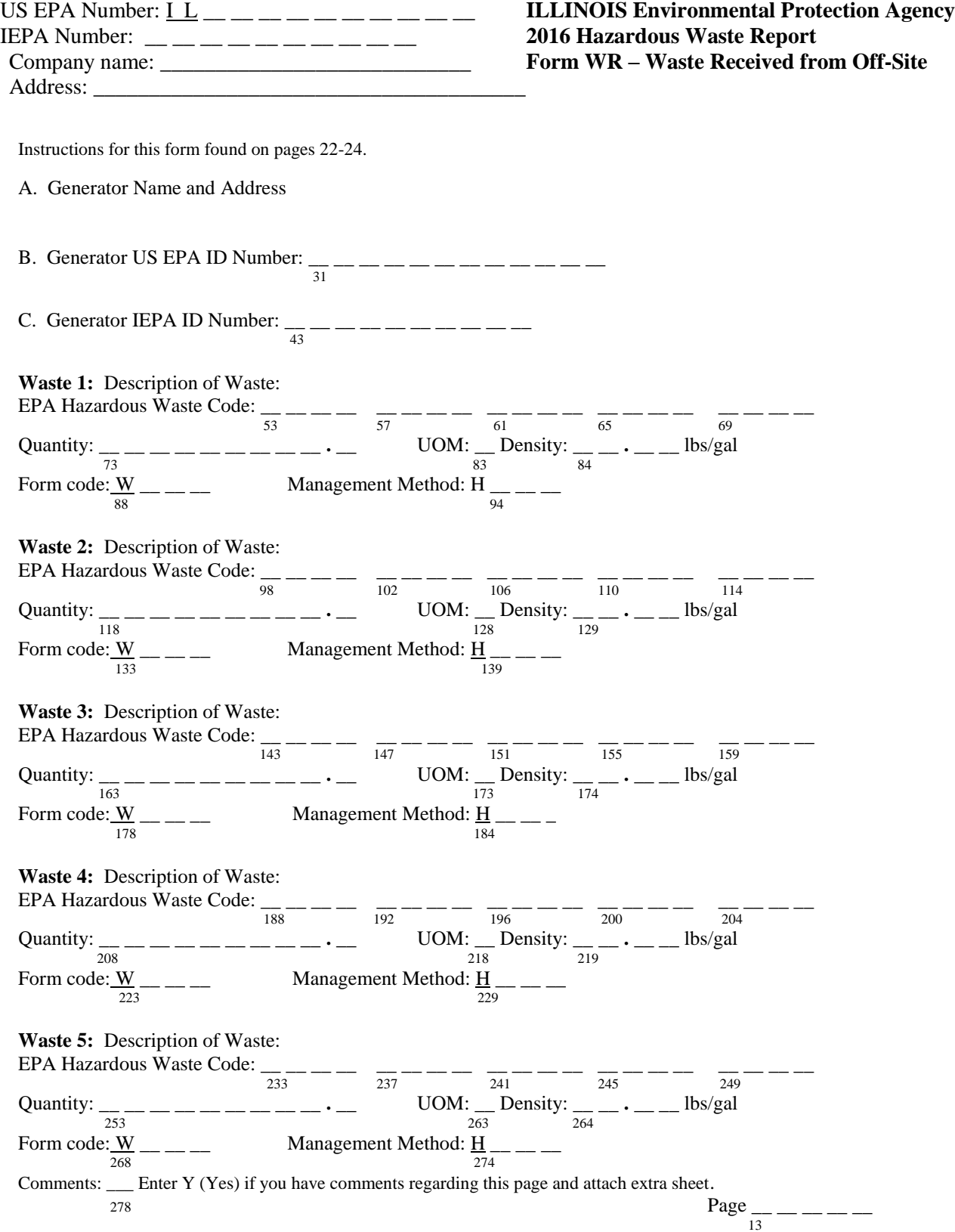